**NFW PFRSPFCTIVES** 

## **Chapter 3 Software**

### **Computer Concepts 2014**

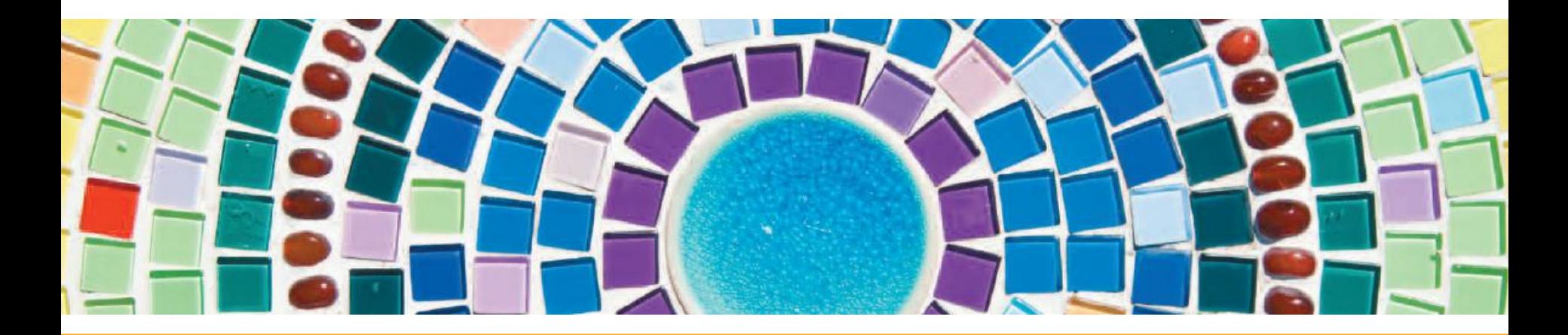

# **3 Chapter Contents**

- ▶ Section A: Software Basics
- ▶ Section B: Office Suites
- ▶ Section C: Installing Software and Upgrades
- ▶ Section D: Buying Software
- ▶ Section E: Security Software

## **3 Section A: Software Basics**

- ▶ Software Categories
- **► Music Software**
- **► Video Software**
- $\triangleright$  Graphics Software
- ▶ Mapping and Location-based Software

# **3 Section A: Software Basics**

- ▶ Business and "Number Crunching" Software
- ▶ Desktop Publishing Software
- ▶ Personal Finance Software
- **▶ Utility Software**
- **► Device Drivers**

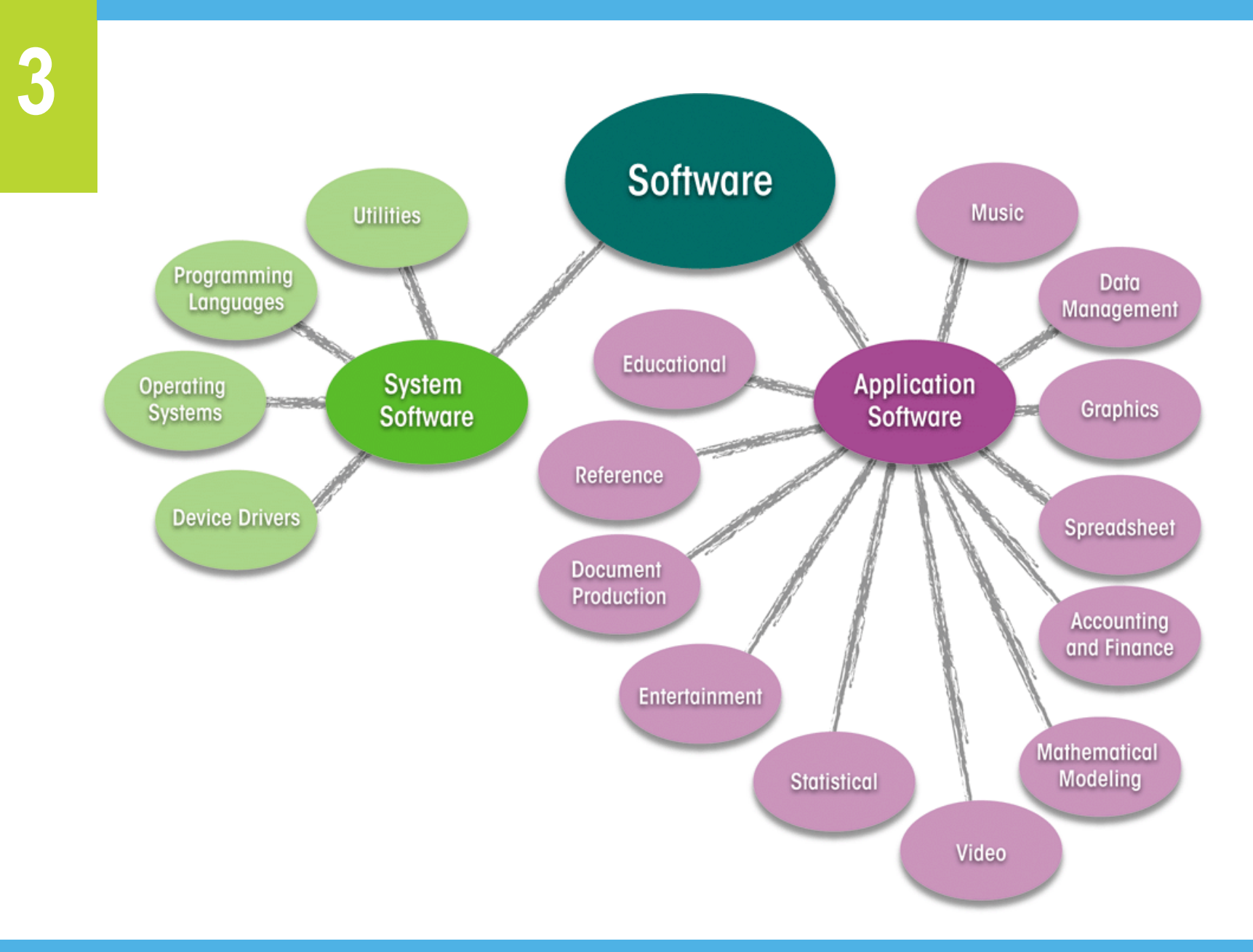

### **Chapter 3: Software 5**

### **3 Software Categories**

### **▶ Software is categorized in two main categories:**

- $\triangleright$  System software
	- **► Designed for computer-centric tasks**
- $\triangleright$  Application software
	- Designed to help people accomplish real-world tasks
		- Download music and other sound files
		- Play music and sound files
		- **Create playlists**
		- Transfer music to handheld devices
		- Convert audio CDs into digital music
		- Record music and narrations
- ▶ Edit volume, speed, and quality of digital recordings
- Crop and mix recordings
- Stream radio music to your computer
- I Identify songs playing on the radio
- ▶ Voice training

### **FIGURE 3-1**

Music software may offer some. but not all, of these features. For example, some music software offers extensive playback features, but no way to make recordings. You might have to use more than one music software product to complete a project.

# **3 Music Software**

- $\triangleright$  Offers many ways to work with music, sound effects, and narration from your desktop, laptop, or handheld computer
	- $\triangleright$  iTunes
	- $\triangleright$  Audio editing software

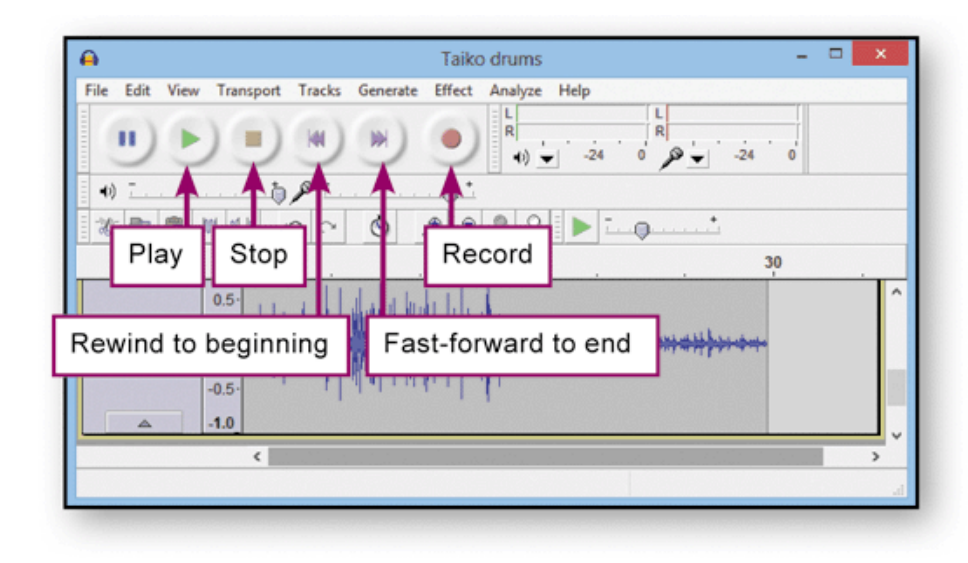

### **FIGURE 3-3**

Audio editing software provides controls much like those on a DVD player. Menus offer additional digital editing features, such as speed control, volume adjustments, clipping, and mixing.

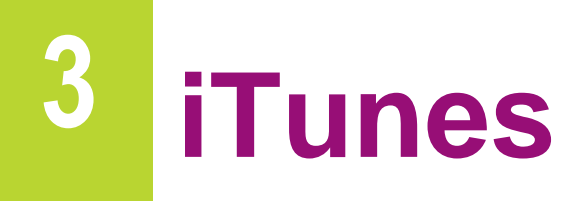

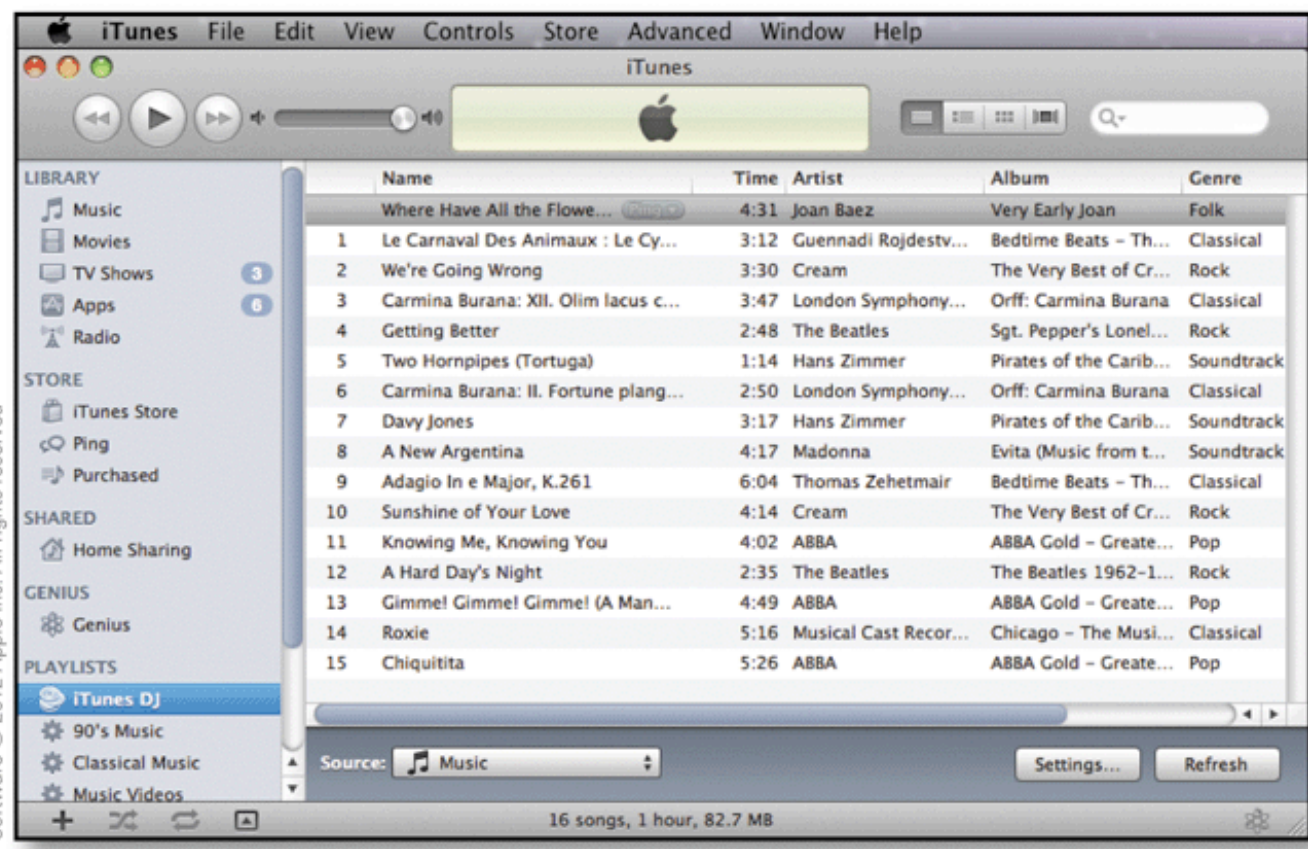

### **FIGURE 3-2**

iTunes helps you collect digital music and arrange it into playlists; you can also use it to pull music from audio CDs and convert it into a format supported by your portable media player.

# **3 Video Software**

- $\triangleright$  Provides a set of tools for creating video productions from raw footage
- **▶ Consumer-level video editing software** 
	- Windows Movie Maker
	- $\triangleright$  Apple iMovie
- $\triangleright$  DVD authoring software

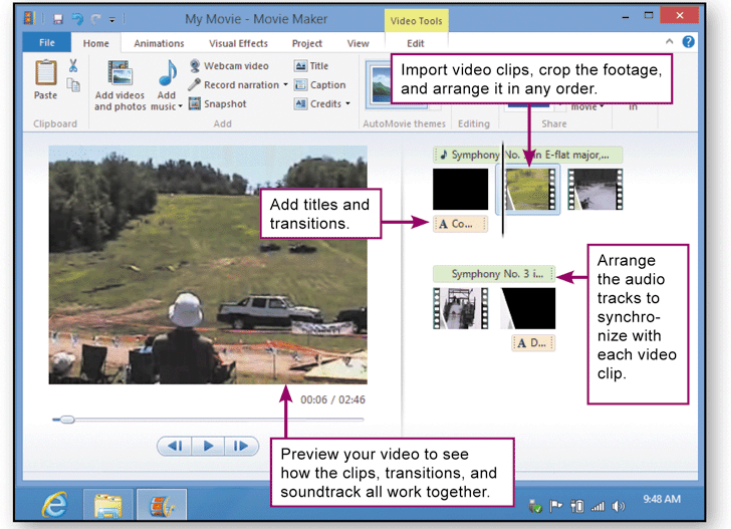

### **FIGURE 3-4**

Video editing software helps you import a series of video clips from a camera or other video source. arrange the clips in the order of your choice, add transitions between clips. and add an audio track.

# **3 Graphics Software**

- **▶ Designed to help you** create, manipulate, and print graphics
	- $\triangleright$  Paint software
	- $\triangleright$  Photo editing software
	- $\triangleright$  Drawing software
	- $\triangleright$  3-D graphics software
	- $\triangleright$  CAD software

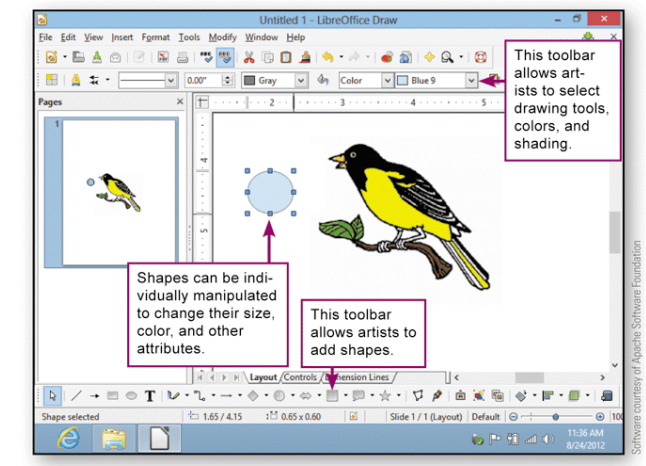

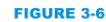

Drawing software provides tools for creating and manipulating graphics.

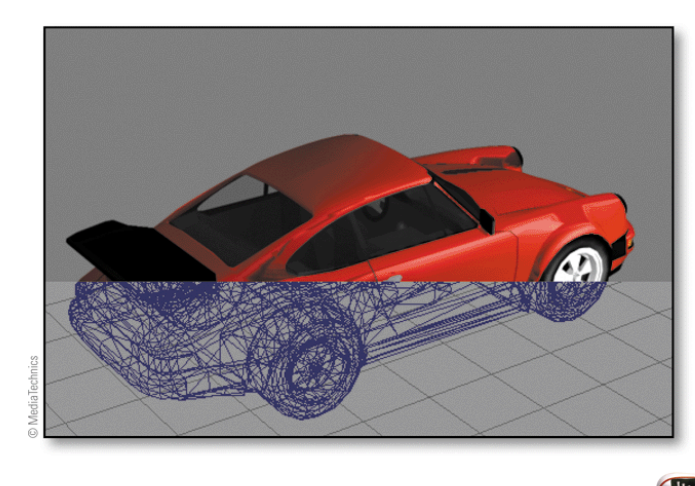

### **FIGURE 3-7**

3-D graphics software provides tools for creating a wireframe that represents a 3-D object. Some 3-D software specializes in engineering-style graphics, while other 3-D software specializes in figures.

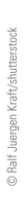

### **Digital Image Editing**

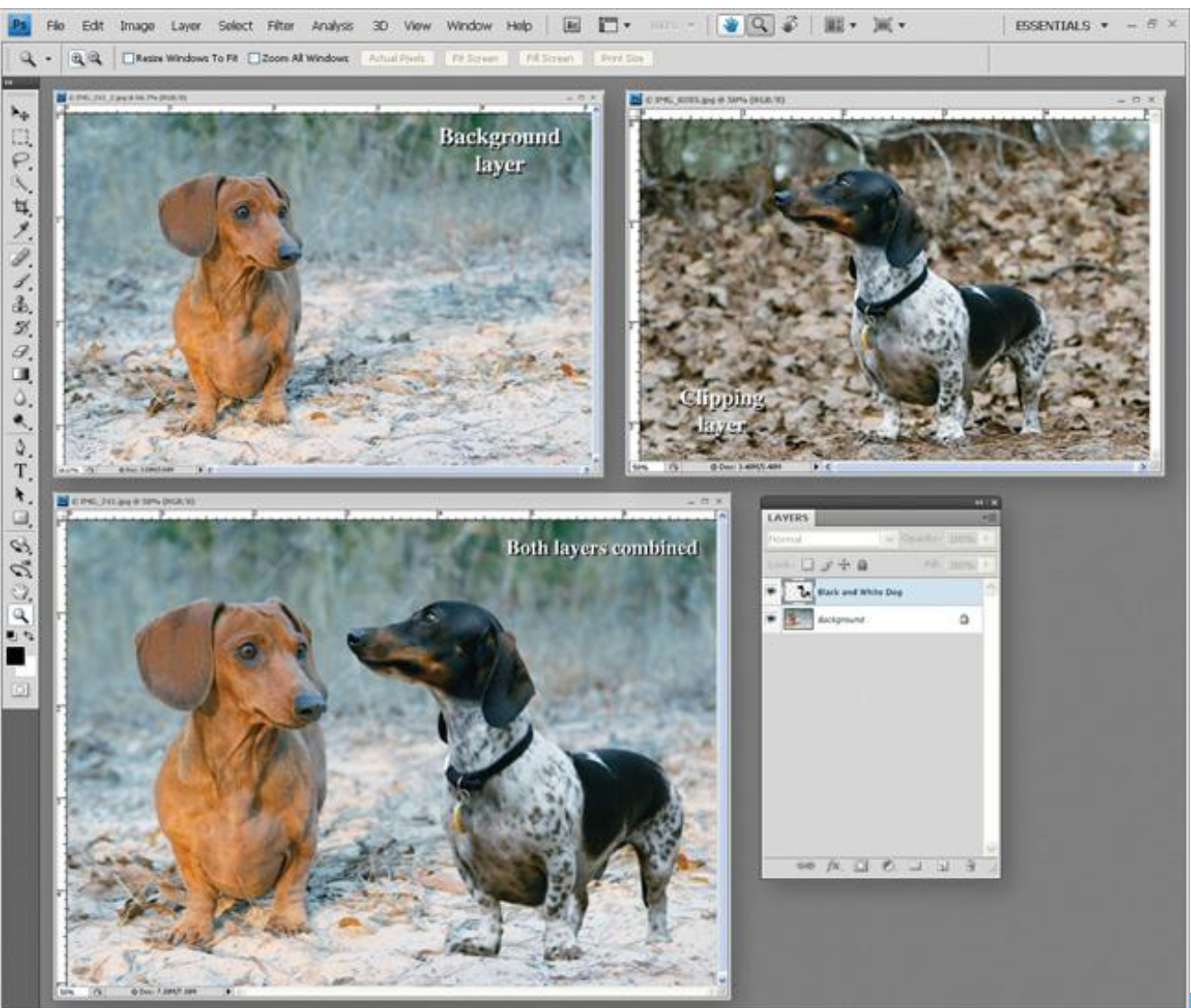

# **CAD**

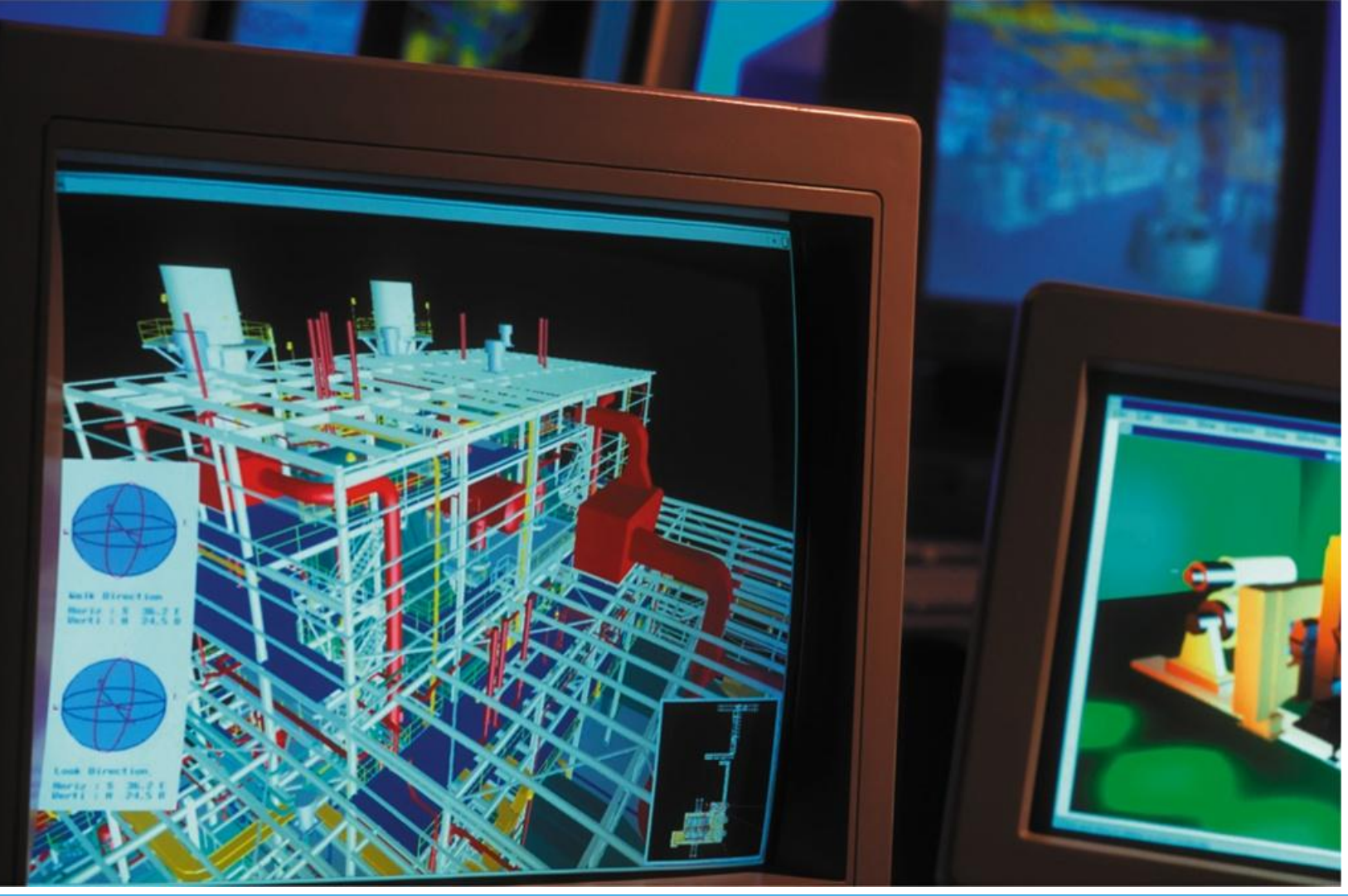

### **3 Mapping and Location-Based Software**

 $\triangleright$  A mapping application typically displays satellite, aerial, or street maps used to locate places and get directions between two addresses

Google Maps

- Location-based software is able to access your current location and use it to show you the closest shops, restaurants, and theaters, as well as information about each location
	- $\triangleright$  Stay alert for devices and software applications that track your location

### **3 Mapping and Location-Based Software FIGURE 3-10**

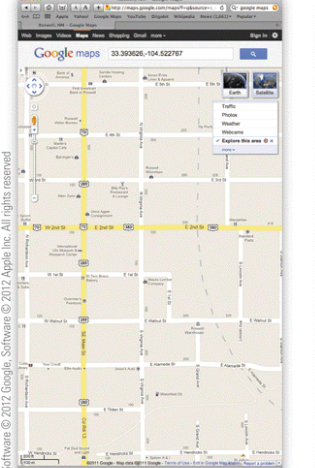

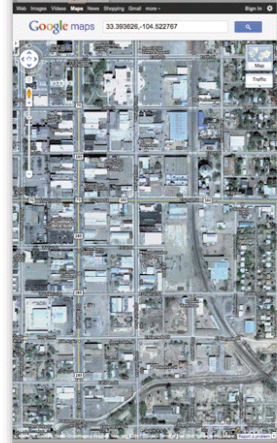

### **FIGURE 3-9**

With Google Maps, you can view a street map, satellite image, or street view.

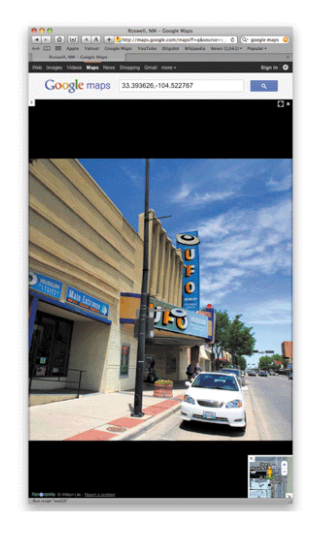

Yelp uses the GPS signal built into your mobile phone to pinpoint your position and offer suggestions for nearby restaurants, banks, museums, and other attractions.

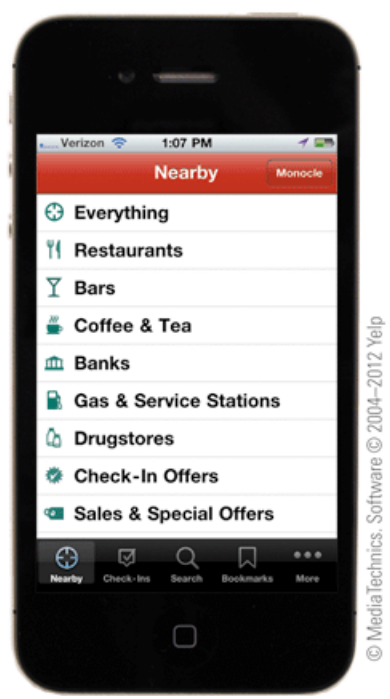

### **3 Business and "Number Crunching" Software**

- Vertical market software is designed to automate specialized tasks in a specific market or business
- $\triangleright$  Horizontal market software is generic software that just about any kind of business can use
	- $\triangleright$  Payroll software
	- $\triangleright$  Accounting software
	- $\triangleright$  Project management software

### **3 Business and "Number Crunching" Software**

- ▶ Businesses use a variety of "number crunching" software applications for planning and analysis
	- $\triangleright$  Statistical software
	- $\triangleright$  Mathematical modeling software

### **FIGURE 3-11**

Mathematical modeling software helps you visualize complex formulas. Here the points from a sphere are graphed onto a plane to demonstrate the principles behind the Astronomical Clock of Prague.

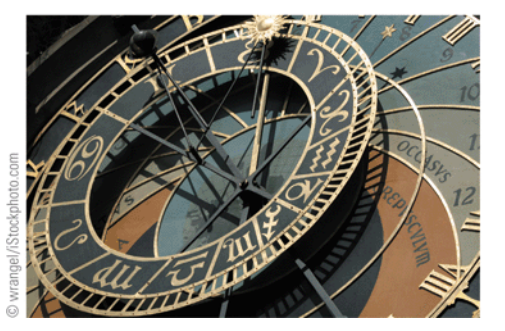

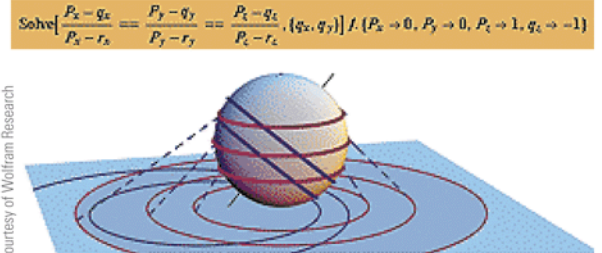

## **3 Desktop Publishing Software**

Desktop publishing software (DTP software)

- Takes word processing to the next level
- Professional tools for producing typeset-quality documents
	- DTP software is available in consumer-level and professional-level versions
- $\triangleright$  DTP software allows you to create a page using multiple frames:
	- $\triangleright$  Frames for text.
	- Frames for titles,
	- Frames for graphics,
	- $\triangleright$  and Frames for tables, etc
- $\triangleright$  Today's word processing software typically provides an adequate feature set for the document production needs of most individuals

### **3 Desktop Publishing Software**

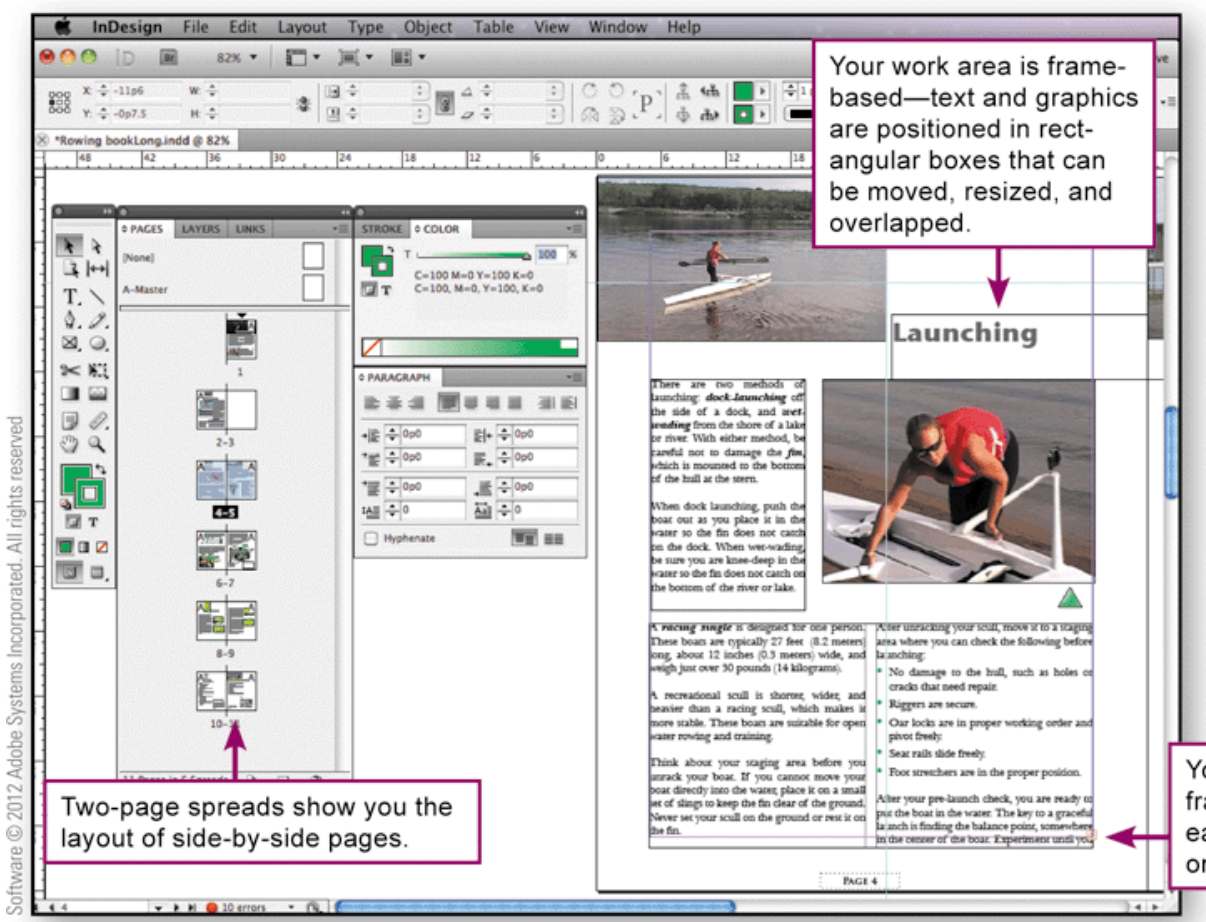

### **FIGURE 3-12**

DTP frames give you exact control over the position of text and graphical elements on a page.  $\bullet$  Want to see how desktop publishing software works? Start the tour for this figure in your interactive eBook

You can link text from one frame to another so it is easy to continue an article on a different page.

### **3 Personal Finance Software**

Money management software

- $\triangleright$  for tracking cash flow and investments
- Personal finance software; eg. Intuit Quicken
- $\triangleright$  keep track of income, expenses, assets, and liabilities using a simple checkbook-like user interface

### Tax preparation software

 $\triangleright$  specialized type of personal finance software designed to help you gather your annual income and expense data, identify deductions, and calculate tax payments

### **3 Personal Finance Software**

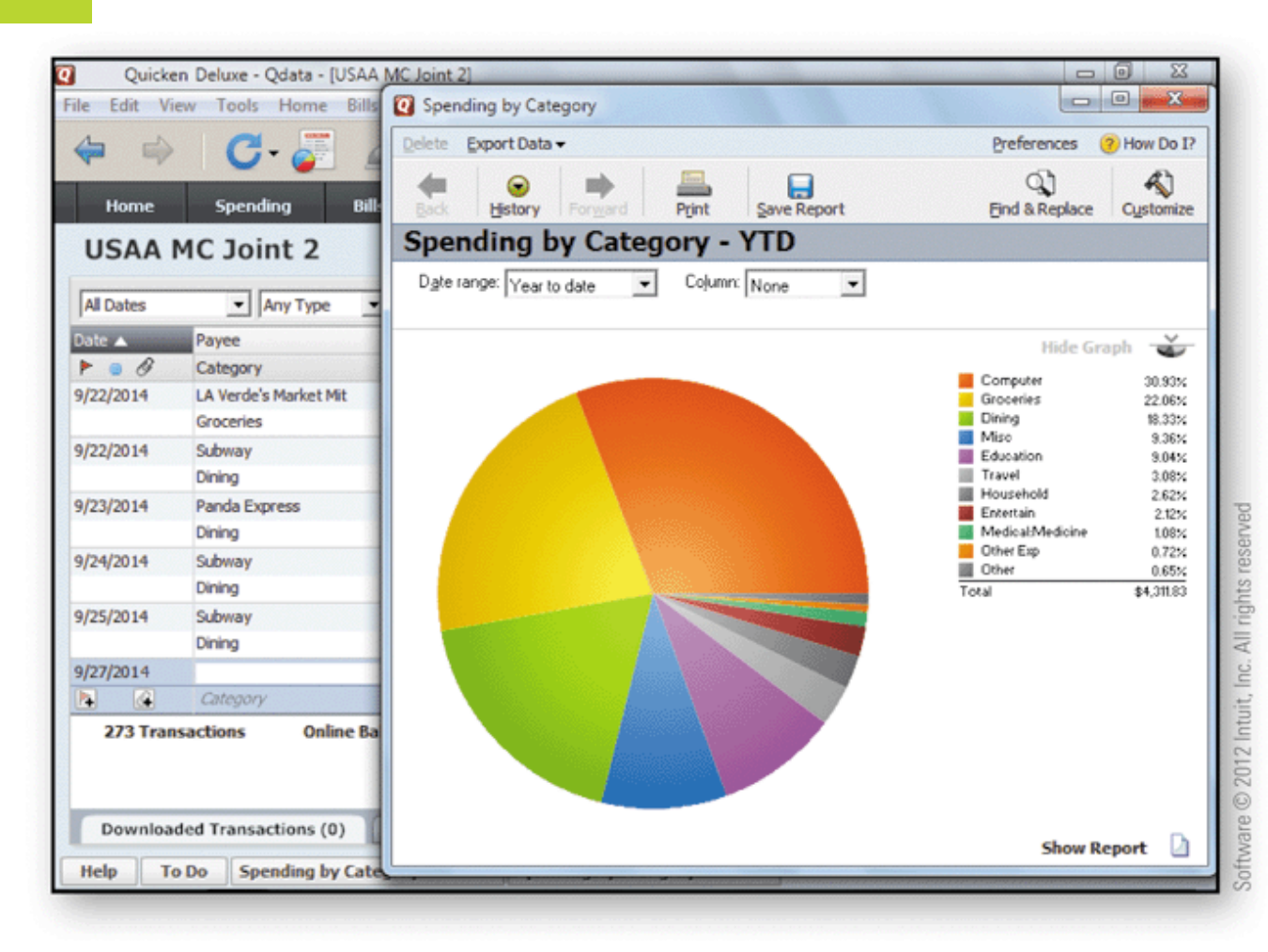

### **FIGURE 3-13**

Personal finance software offers lots of tools to help you get a handle on the money that comes in and goes out.

# **3 Utility Software**

- $\triangleright$  Utility software is designed to help you monitor and configure settings for your digital gear, its operating system, or application software
- $\triangleright$  Third-party software companies offer additional products that extend and improve upon those supplied by the operating system
- A PDF reader, such as Adobe Reader, is an essential utility that displays documents stored in standard PDF files

# **3 Utility Software**

Adaptive utilities alter a device's user interface to create an accessible environment

- $\triangleright$  providing closed captions,
- $\triangleright$  text-to-speech,
- speech-to-text,
- $\triangleright$  large screen text

# **3 Utility Software**

System utilities

- $\triangleright$  track down and fix disk errors,
- $\triangleright$  repair corrupted files,
- ▶ give your device a performance-enhancing tune-up

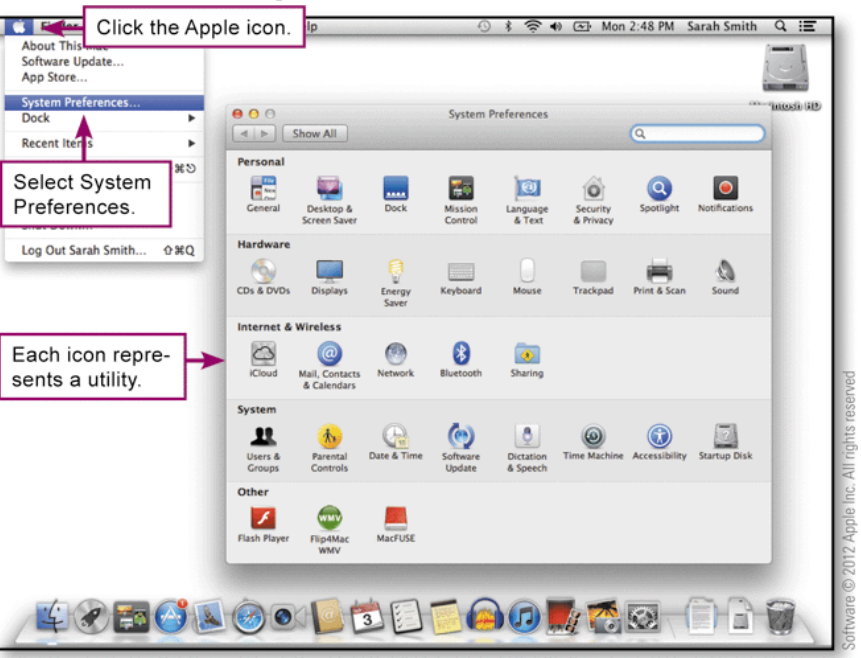

### **FIGURE 3-14**

Mac utilities are listed in the System Preferences window.

# **3 Device Drivers**

- A **device driver** is software that helps a peripheral device establish communication with a computer
- $\triangleright$  On a Mac, you can click the Apple icon, select About this Mac, and then select More info to look at a list of devices connected to your computer
- $\triangleright$  On a PC, if you need to update a device driver or change its settings, you can usually view driver information by accessing the Control Panel and selecting System (or System and Security)

# **3 Device Drivers**

### **FIGURE 3-18**

The Windows Device Manager offers access to device drivers. You can check if they are working and change settings. You can also check the device driver's version number and compare it with the most recent version posted online.

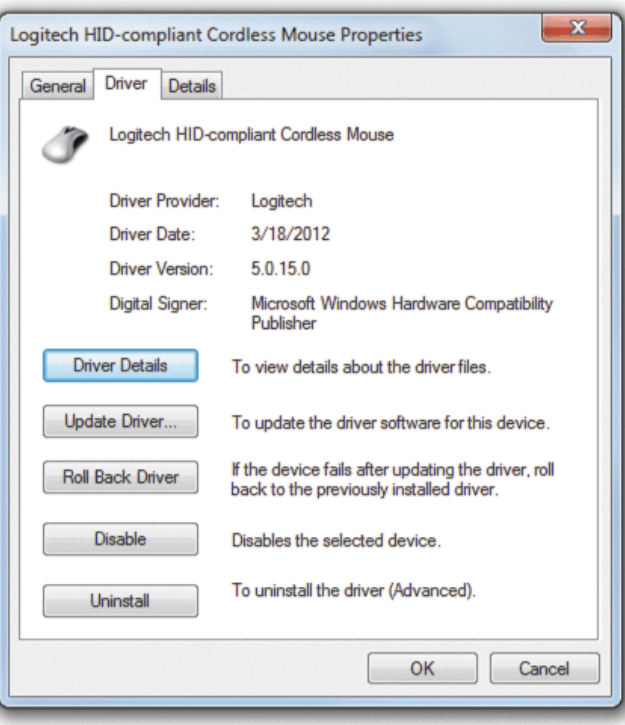

# **3 Section B: Office Suites**

- **▶ Office Suite Basics**
- Word Processing
- **▶ Spreadsheets**
- **▶ Databases**
- $\triangleright$  Presentations

## **3 Office Suite Basics**

An **office suite** is a collection of programs

 $\triangleright$  typically includes word processing, spreadsheet, presentation, and database modules

### **FIGURE 3-19**

Popular office suites contain a similar set of modules.

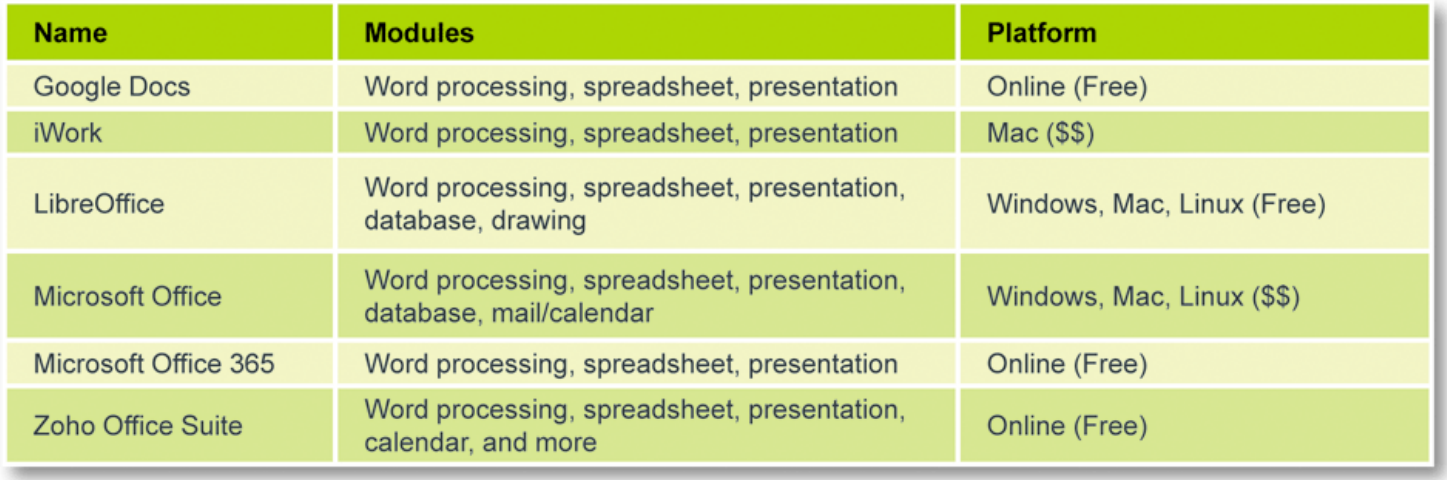

- $\triangleright$  Word processing software has replaced typewriters for producing: reports, letters, memos, papers, and book manuscripts, etc
- A typical word processor window displays a work area, called a workspace, that represents a blank piece of paper

### **FIGURE 3-20**

No matter which word processor you use, it includes elements similar to those shown in this Microsoft Word example.

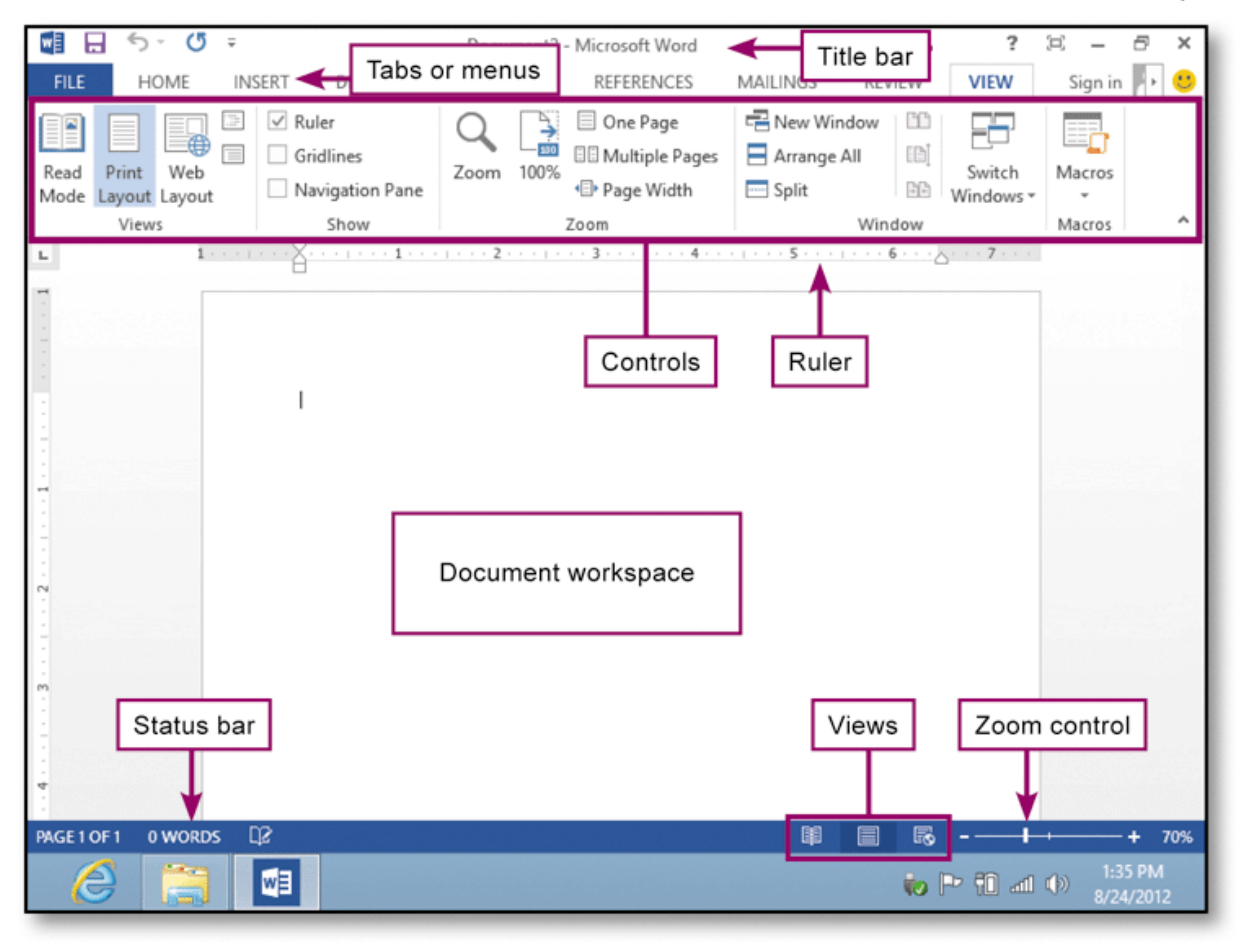

- **► Word processing features include:** 
	- Word wrap
	- $\triangleright$  Search and Replace
	- $\triangleright$  Thesaurus
	- **► Grammar checker**
	- $\triangleright$  Readability formula
	- $\triangleright$  Spelling checker
	- $\triangleright$  Spelling dictionary

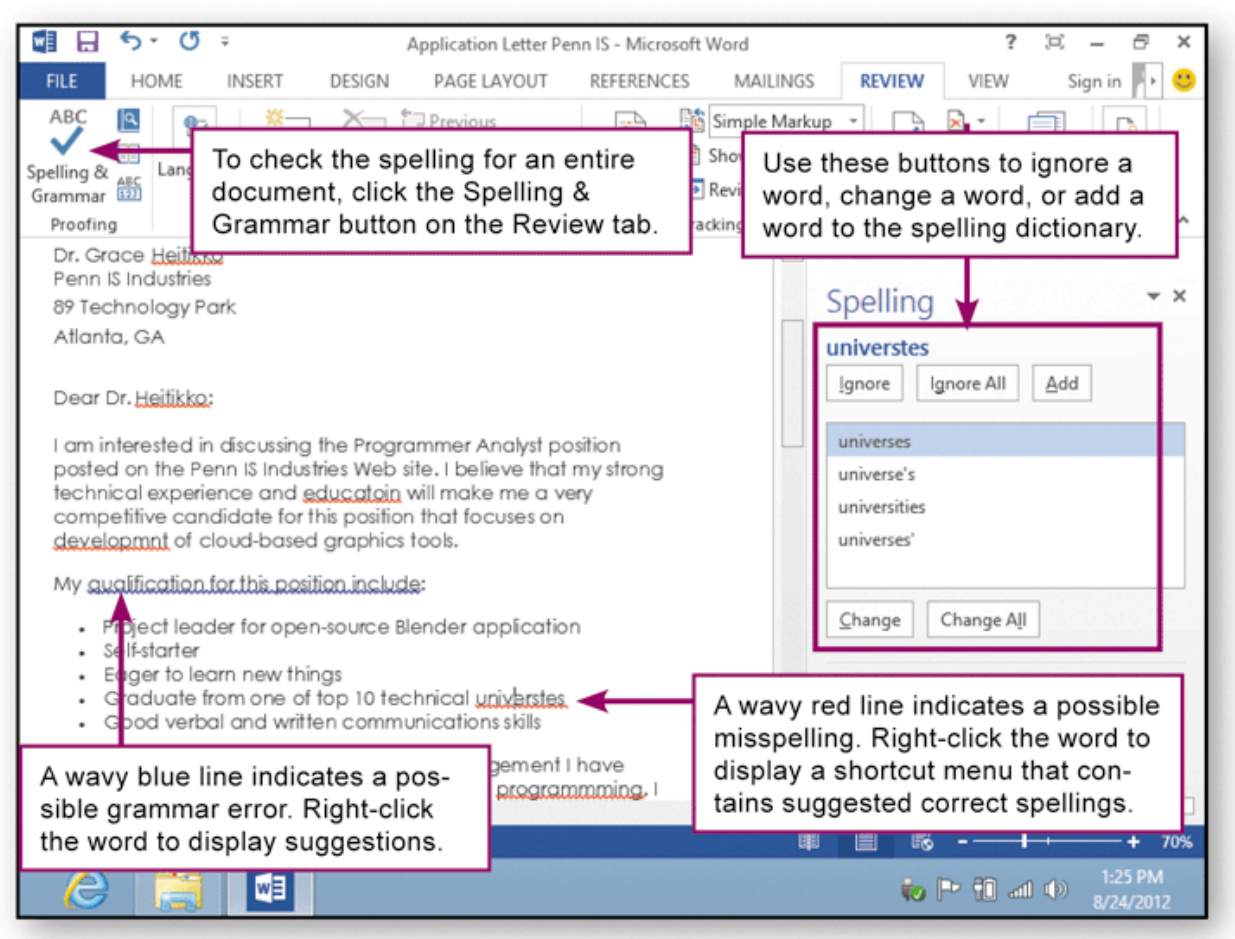

### **FIGURE 3-21**

Word processing software can check your spelling and grammar. Refer to your interactive eBook for an overview of using your word processor's thesaurus, spelling checker, grammar checker, and readability statistics.

- $\triangleright$  The final format of your document depends on several formatting factors, such as page layout, paragraph style, and font
	- $\triangleright$  Page layout refers to the physical position of each element on a page
	- $\triangleright$  Paragraph style includes the alignment of text within the margins and the space between each line of text
	- $\triangleright$  A font is a set of letters that share a unified design

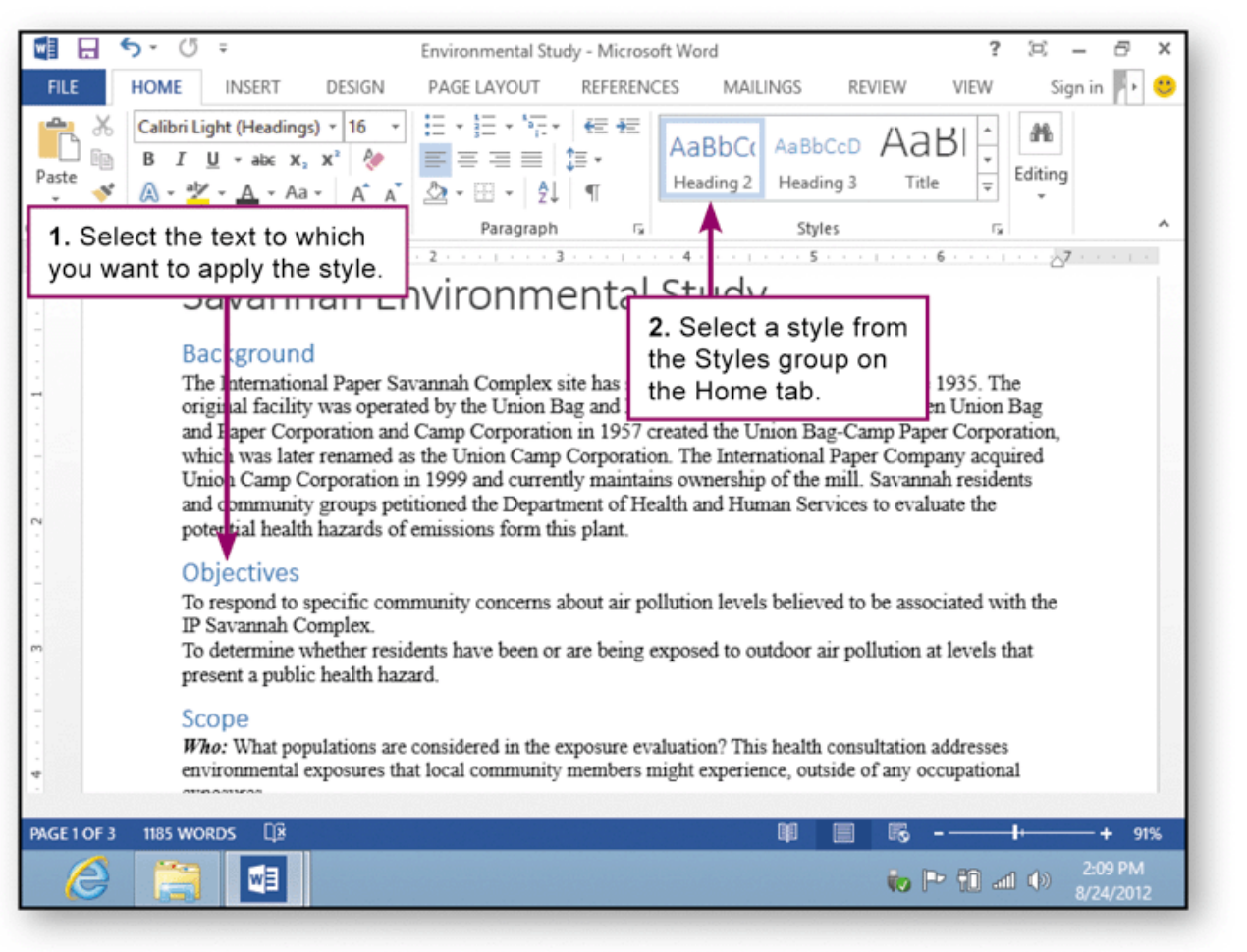

### **FIGURE 3-23**

In this document, headings were formatted by selecting a style with a single click instead of individually selecting a font color, font size, and font style. Now if the Heading style is changed to green, for example, all the headings will automatically change from black to green. Your interactive eBook walks you through the process of defining and using styles.

# **3 Spreadsheets**

- $\triangleright$  A spreadsheet uses rows and columns of numbers to create a model or representation of a real solution
- ▶ Spreadsheet software, such as Microsoft Excel, iWork Numbers, Google Docs Spreadsheets, or LibreOffice Calc, provides tools to create electronic spreadsheets

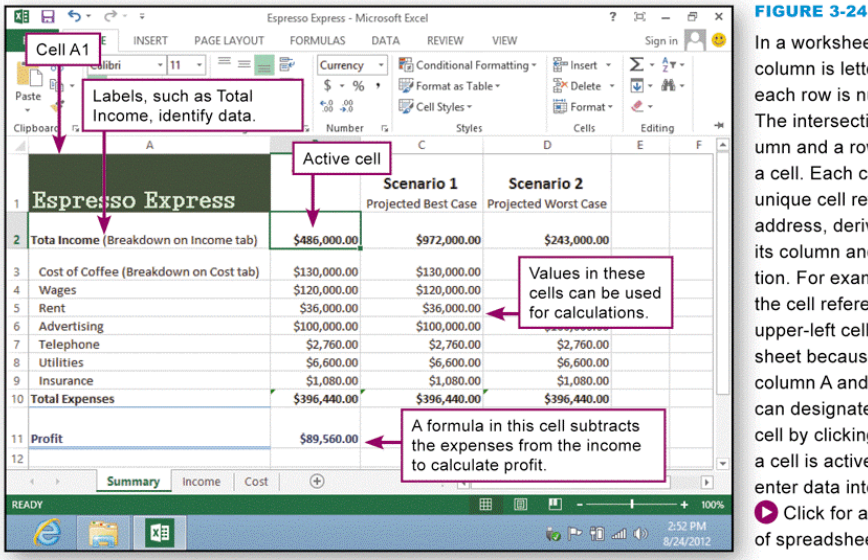

orksheet, each n is lettered and ow is numbered. tersection of a colnd a row is called Each cell has a cell reference, or ss, derived from mn and row locaor example, A1 is I reference for the eft cell in a workpecause it is in n A and row 1. You signate the active clicking it. Once s active, you can ata into it. ck for an overview adsheet software.

# **3 Spreadsheets**

- $\triangleright$  A formula tells the computer how to use the contents of cells in calculations
	- **≻ Cell references** 
		- **Relative reference**
		- Absolute reference
	- $\triangleright$  Mathematical operators
	- $\triangleright$  Functions
	- Automatic recalculations

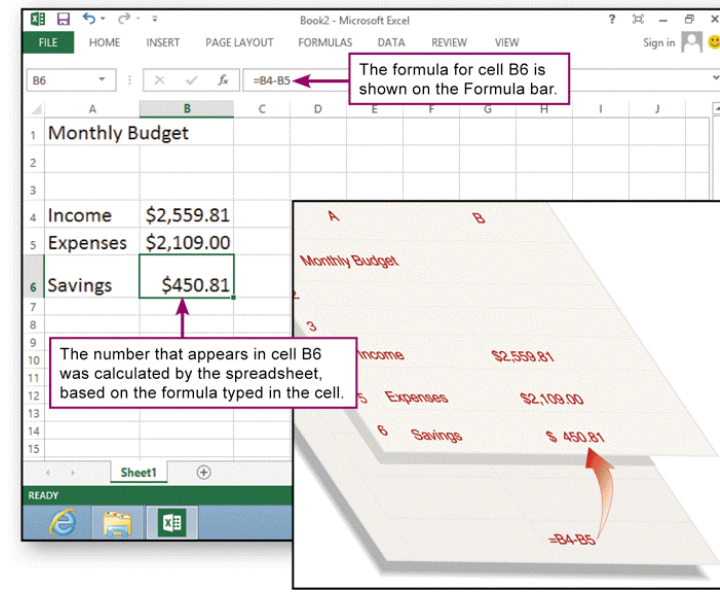

### **FIGURE 3-25**

When a cell contains a formula, it displays the result of the formula rather than the formula itself. To view and edit the formula, you use the Formula bar, You can think of the formula as working behind the scenes to perform calculations and then to display the result. Why is it important to use a formula such

as =B4-B5 instead of a formula with the actual numbers? To find out. start the tour for this figure in your interactive eBook

# **3 Spreadsheets**

### **FIGURE 3-26**

Functions are special formulas provided by spreadsheet software.

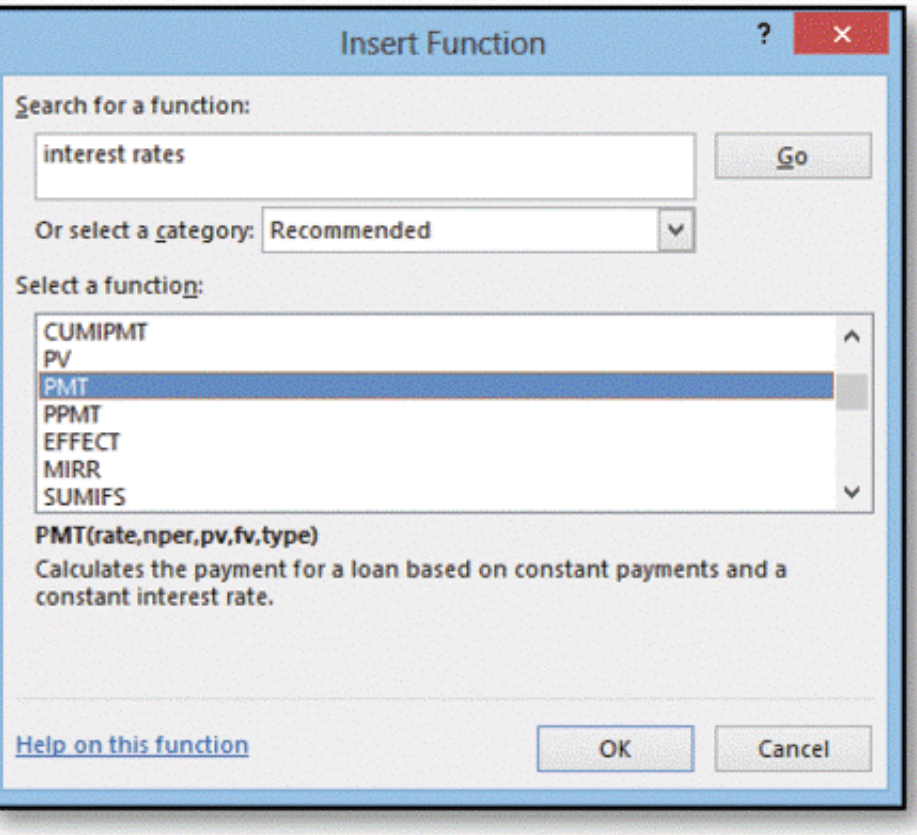
# **3 Spreadsheets**

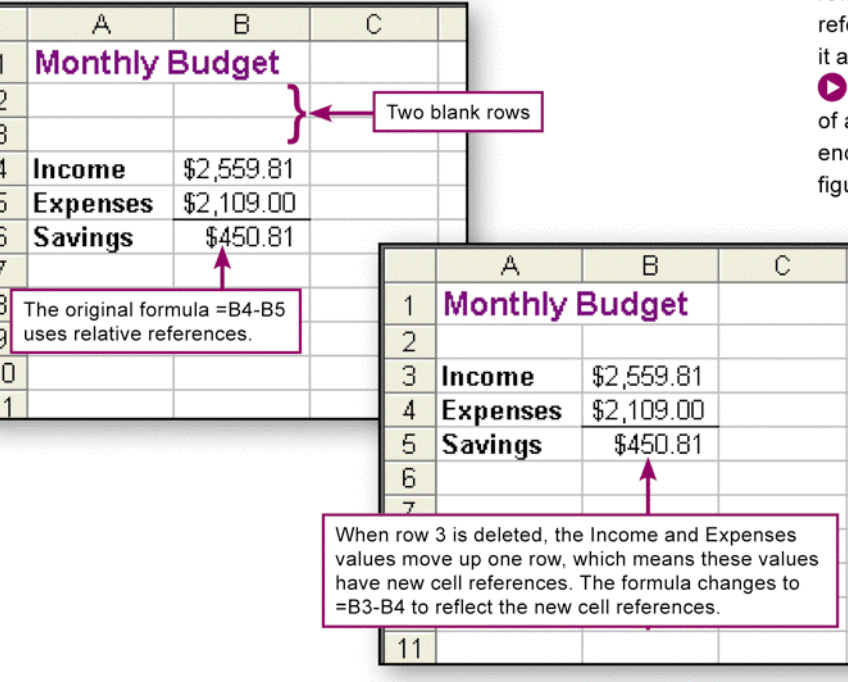

#### **FIGURE 3-27**

As shown in the examples, a relative reference within a formula can change when you change the sequence of a worksheet's rows and columns. An absolute erence is anchored so that always refers to a specific cell. For some dynamic examples absolute and relative referces, watch the tour for this ure in your digital textbook.

### **3 Databases**

 $\triangleright$  A database is a collection of data

 $\triangleright$  Database software helps you enter, find, organize, update, and report information stored in a database

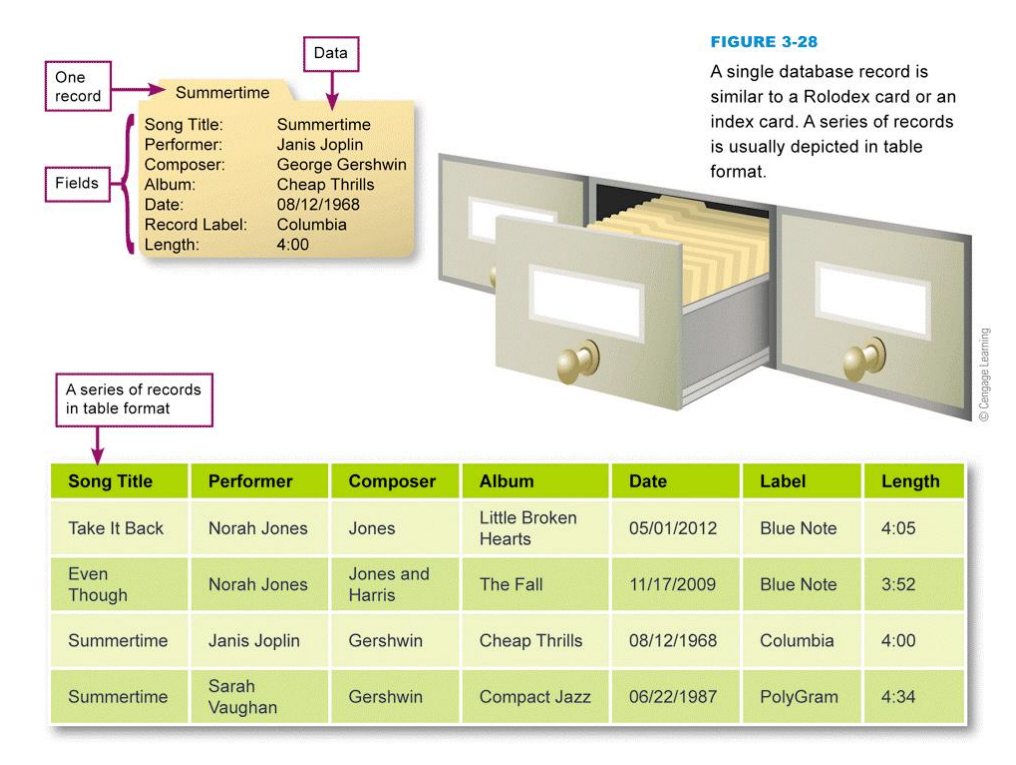

# **3 Databases**

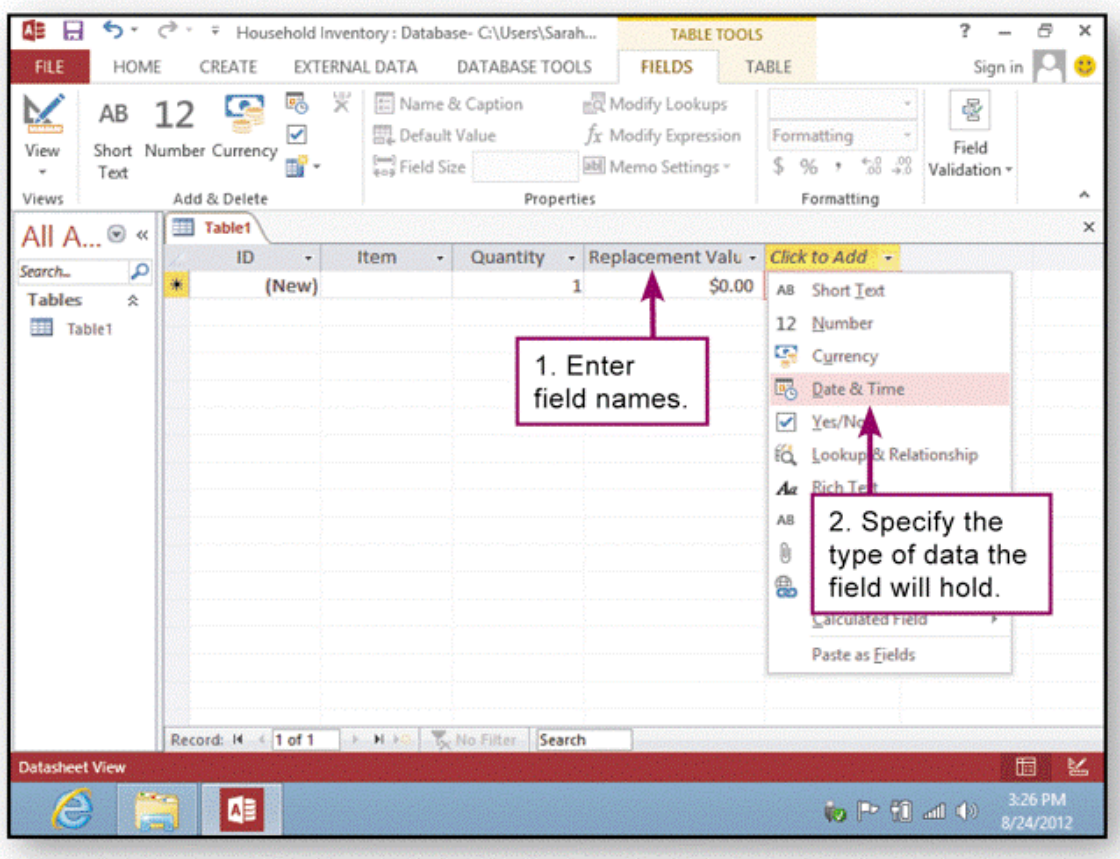

#### **FIGURE 3-30**

Database software provides tools for specifying fields for a series of records. Your interactive eBook shows you how to use database software to create a handy household database.

## **3 Databases**

- A query language such as SQL (Structured Query Language) provides a set of commands for locating and **FIGURE 3-31** manipulating data When you query by example, vour database software dis-
	- $\triangleright$  Natural language query
	- $\triangleright$  Keyword search
	- $\triangleright$  Query by example

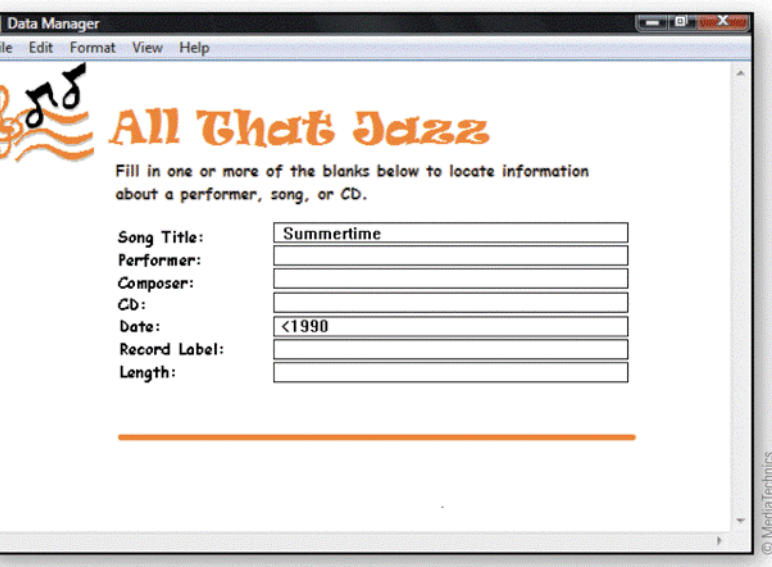

plays a blank form on the screen, and you enter examples of the data that you want

to find.

## **3 Presentations**

Presentation software supplies the tools for combining

- $\triangleright$  text,
- $\triangleright$  photos,
- $\triangleright$  clip art,
- $\triangleright$  graphs,
- $\triangleright$  animations,
- **► sound**

into a series of electronic slides that can be shown on a computer screen or projector

### **3 Presentations**

#### **FIGURE 3-32**

A computer-based presentation consists of a series of slides created with presentation software. Click to find out how to use presentation software.

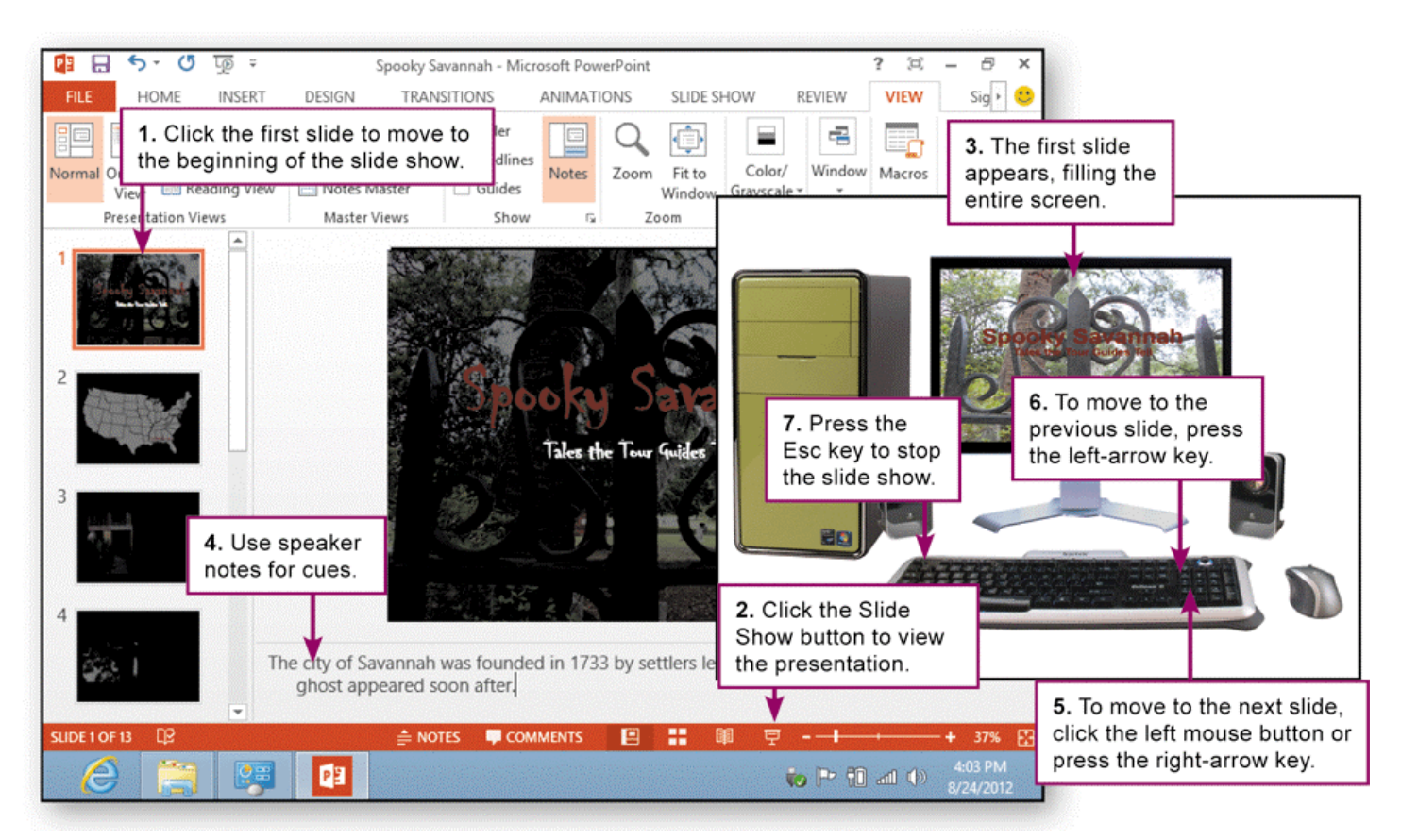

#### **3 Section C: Installing Software and Upgrades**

- $\triangleright$  Web Apps
- Mobile Apps
- $\triangleright$  Local Applications
- **▶ Portable Software**
- $\triangleright$  Software Upgrades and Updates
- Uninstalling Software

# **3 Web Apps**

 $\triangleright$  Software installation is a process that places a program into a computer so that it can be run or executed

 $\triangleright$  Installed locally

- $\triangleright$  A Web application, or Web App, is software that is accessed with a Web browser
	- $\triangleright$  Example of cloud computing
	- $\triangleright$  Many are associated with consumer sites
	- Most require no installation at all on your local computer or handheld device

# **3 Web Apps**

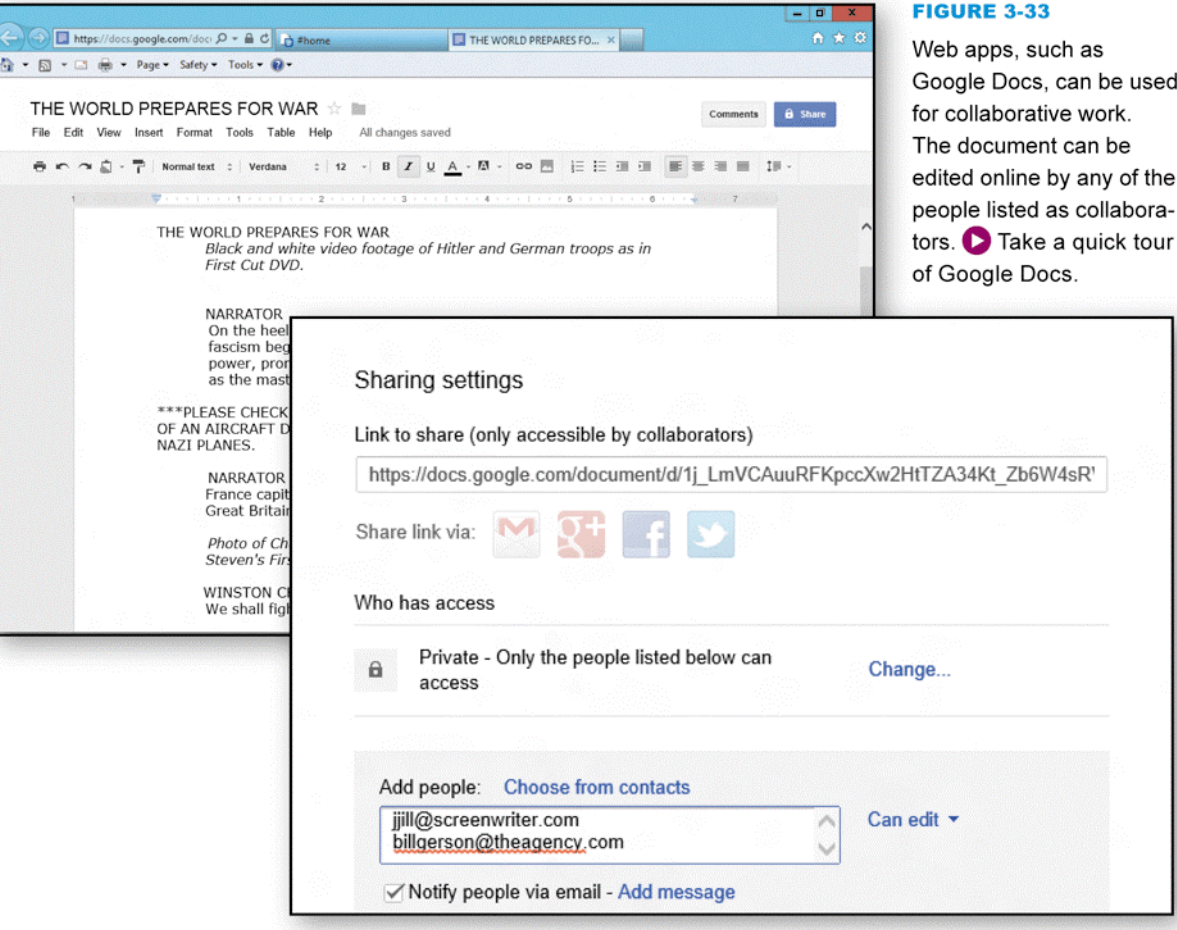

# **3 Mobile Apps**

- $\triangleright$  A mobile app is designed for a handheld device, such as a smartphone, tablet computer, or enhanced media player
- ▶ Most handheld devices can use both Web apps and mobile apps
- $\triangleright$  Mobile apps can be purchased from an app store
	- $\triangleright$  Apple App Store
	- **▶ Android Market**
	- Aside:<http://p1xl.com/>
- $\triangleright$  Apps are available from other sources, but using them requires an unauthorized change to the device's software called a *jailbreak*

Aside*:* [http://en.wikipedia.org/wiki/George\\_Hotz](http://en.wikipedia.org/wiki/George_Hotz)

# **3 Mobile Apps**

#### **FIGURE 3-34**

Mobile apps range from simple utilities that turn the device into a flashlight, to more sophisticated apps for entertainment and learning.

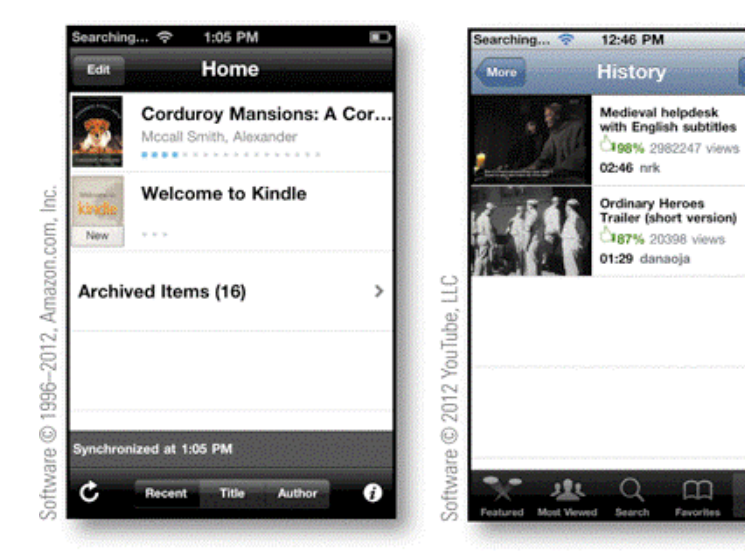

Clear

 $\bullet$ 

 $\bullet$ 

 $...$ 

More

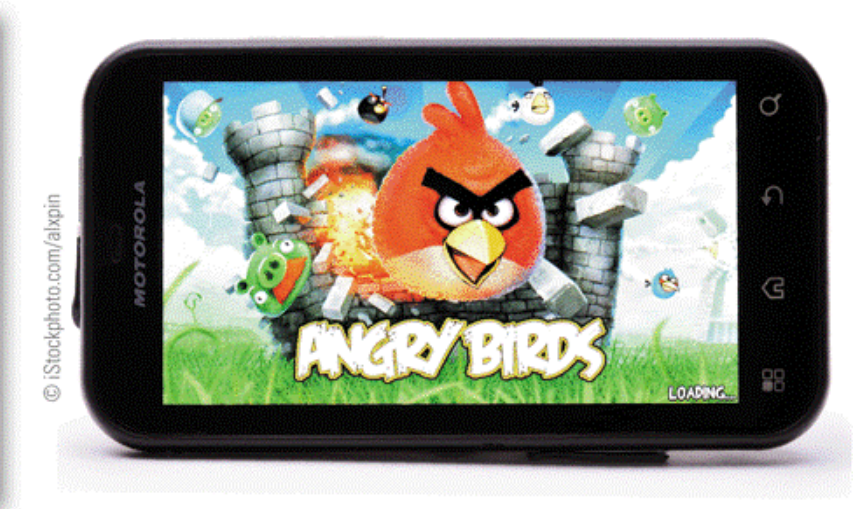

- Most local applications contain a *setup program* that guides you through the installation process
	- $\triangleright$  Accept the user agreement
	- $\triangleright$  Choose where to install the software
	- $\triangleright$  Choose installation options complete or custom
- $\triangleright$  At least one of the files included in a software package is an *executable file* designed to be started by users or automatically launched by the operating system

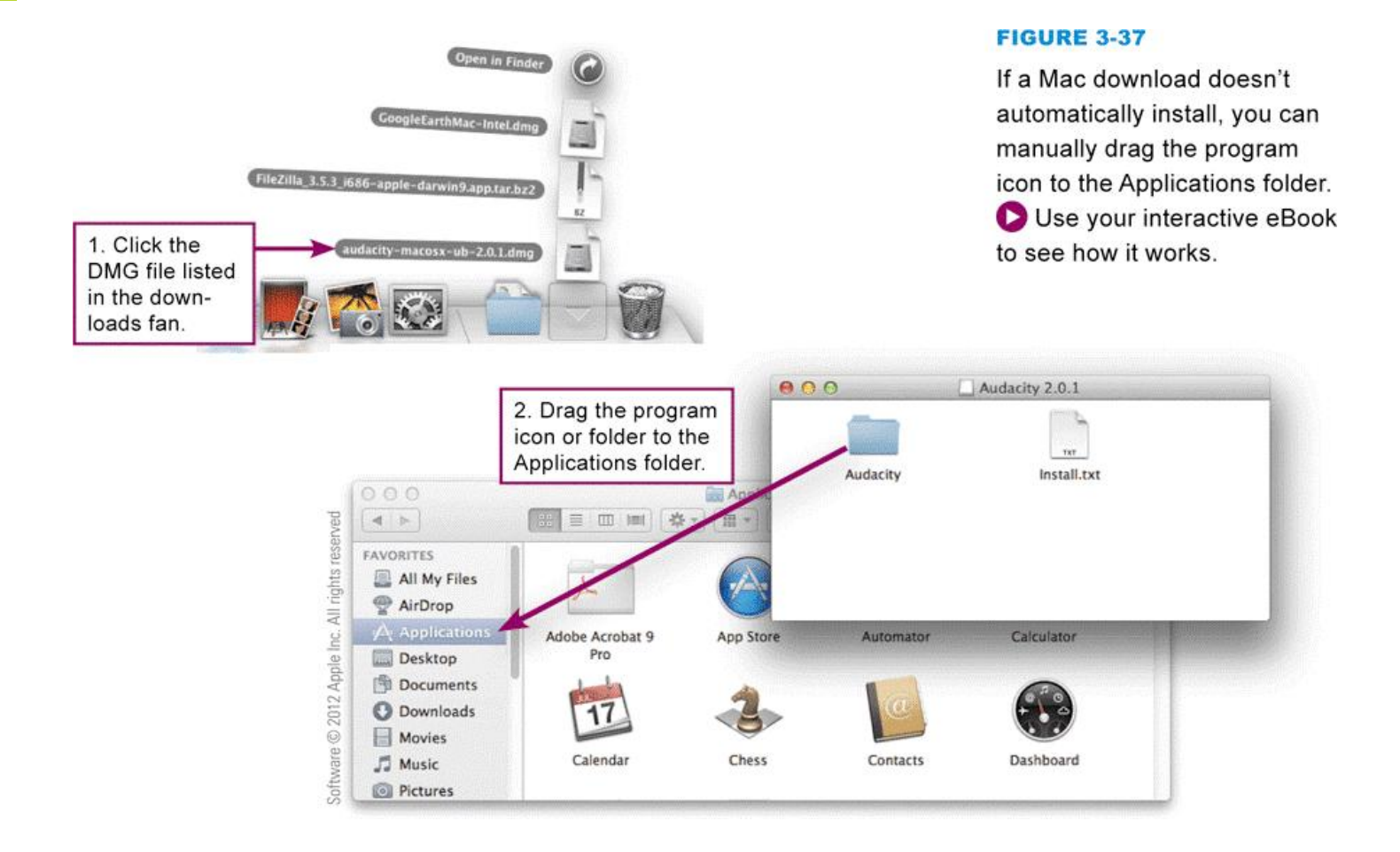

#### **FIGURE 3-40**

Installing from Distribution Media

Insert the first distribution CD or DVD. The setup program should start automatically. If it does not, look for a file called Setup.exe and then run it.

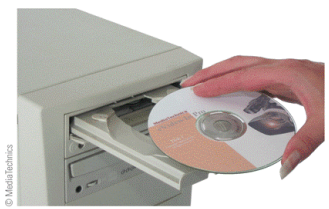

Read the license agreement, if one is pre-2 Read the license agreement, if one is pre-<br>sented on the screen. By agreeing to the terms of the license, you can proceed with the installation.

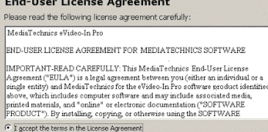

.<br>I do not accept the terms in the License Agreement

Select the installation option that best 3 Select the installation option that best<br>meets your needs. If you select a full installation, the setup program copies all files and data from the distribution medium to the hard disk of your computer system. A full installation gives you access to all features of the software.

If you select a custom installation, the setup program displays a list of software features for your selection. After you select the features you want, the setup program copies only the selected program and data files to your hard disk. A custom installation can save space on your hard disk.

← Full Installation **C** Custom Installation

Follow the prompts provided by the setup Follow the prompts provided by the setup<br>program to specify a folder to hold the new software program. You can use the default folder specified by the setup program or a folder of your own choosing. You can also create a new folder during the setup process.

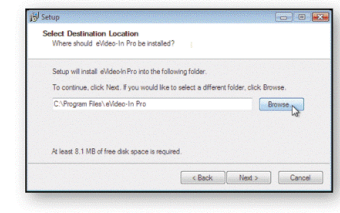

5 If the software includes multiple distribution<br>CDs, insert each one in the specified drive when the setup program prompts you to do so.

When the setup is complete, start the pro- $6^{\circ}$ gram you just installed to make sure it works.

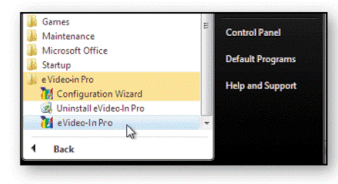

At the distribution Web site, locate any Click the download link.  $\vert$  1 information pertaining to installing the software. Read it. You might also want to print it. **2** How to Download and Install **Click Here to Download Now** • Downloading Instructions<br>• Alternate Down and Links If you are downloading from a trusted site Wait for the download to finish. Usually, and have antivirus software running, click the setup program included in the downthe Run button in the File Download dialog box. load starts automatically. File Download - Security Warning  $\sum$ 60% of evidpro\_setupT.exe from bbo-windows.tu... [co] [8] **[234** Do you want to run or save this file? Name: evidpro setupT.exe 圖 Type: Application, 5.30MB evidpro\_setupT.exe from bbo-windows.tucows.com From: bbo-windows.tucows.com Estimated time left: 41 sec (3.20MB of 5.30MB copied) Run Save Cancel Download to: C:\Users\Sara...\evidpro\_setupT.exe Transfer rate: 52.7KB/Sec Close this dialog box when download completes While files from the Internet can be useful, this file type can potentially harm your computer. If you do not trust the source, do not run or save this software. What's the risk? Open Open Folder Cancel Use the setup program to specify a folder to Wait for the setup program to uncompress 5 Use the setup program to specify a folder to<br>hold the new software program. You can<br>use the default folder specified by the setup pro- $6\phantom{1}$ use the default folder specified by the setup program or a folder of your own choosing. You can also create a new folder during the setup process.

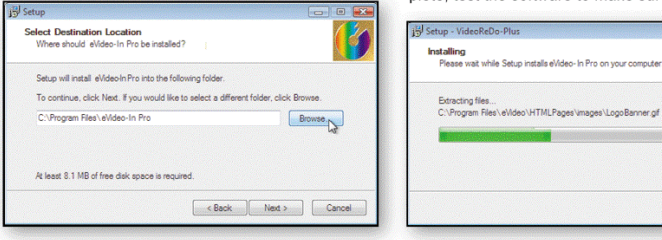

the downloaded file and install the software in the selected directory. During this process, respond to the license agreement and other prompts. When the installation is complete, test the software to make sure it works.

 $\Box$ 

Cancel

**FIGURE 3-41** 

Installing Downloaded Software

#### **Chapter 3: Software 51**

### **3 Portable Software**

- $\triangleright$  Portable software is designed to run from removable storage, such as a CD or USB flash drive
	- $\triangleright$  Installation is simply a matter of getting program files to the media on which they are supposed to run
- When travelling, install Linux on a USB flash drive
	- $\triangleright$  Can use foreign computers hardware with your software to check email, browse the web, etc

### **3 Portable Software**

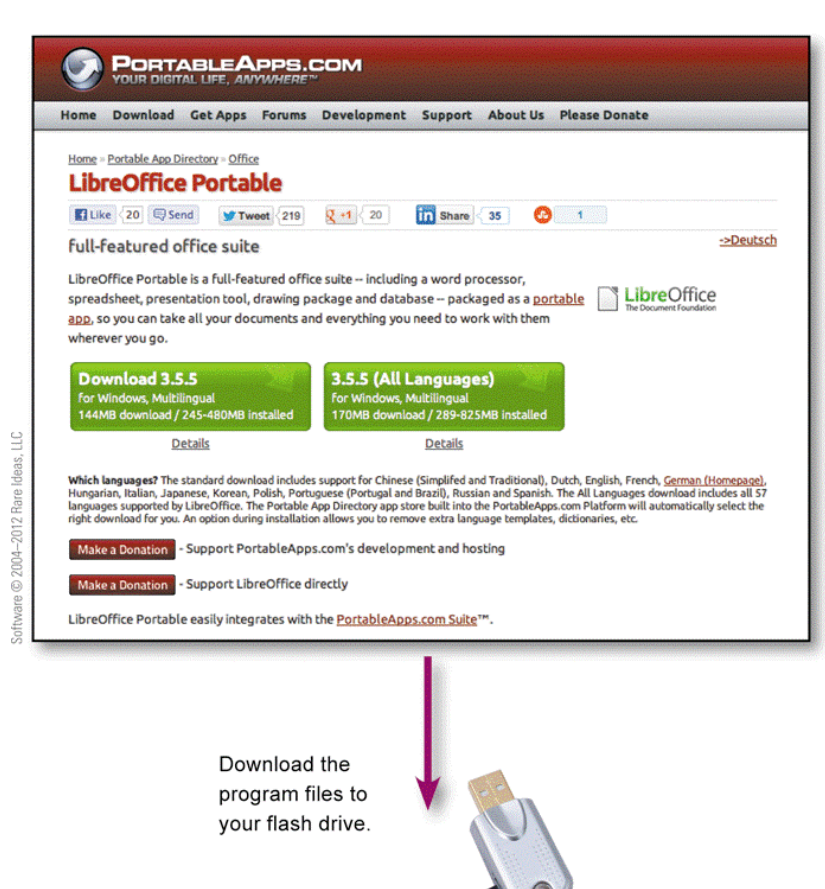

#### **FIGURE 3-42**

Portable software is designed so that you can simply copy files to a hard disk or flash drive and run the program without additional installation. **D** Find out how to work with portable software from your USB flash drive.

#### **3 Software Upgrades and Updates**

- $\triangleright$  Periodically, software publishers replace older versions of a software product with a new version that's sometimes referred to as a software upgrade
- $\triangleright$  A software update is a small section of program code that replaces part of the software you currently have installed  $\triangleright$  Service packs

#### **3 Software Upgrades and Updates**

- ▶ Many software applications allow you to set your preferences for how you would like to receive notifications and updates **FIGURE 3-43** 
	- $\triangleright$  Automatically install them
	- $\triangleright$  Ask before installing them
- $\triangleright$  It is always a good idea to keep your software up to date.
- $\triangleright$  install updates &
- $\triangleright$  service packs

If you prefer not to have software updates automatically installed. look for an option or preference that lets you choose which updates to install and decide when to install them. Work with the tour to find out how to manually launch updates.

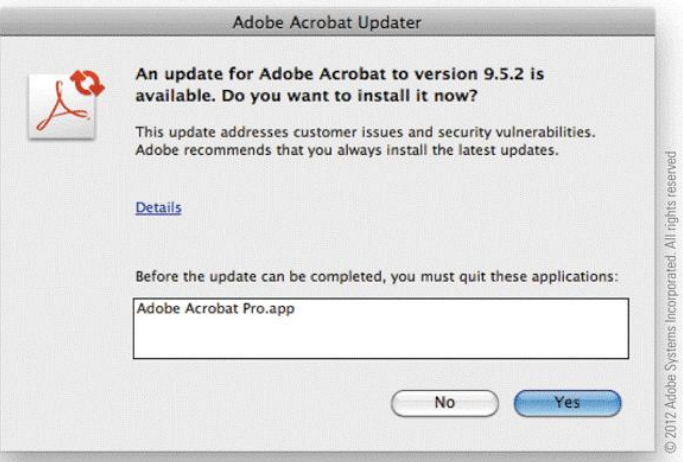

### **3 Uninstalling Software**

 $\triangleright$  Uninstall routines delete the software's files from the various folders on your computer's hard disk

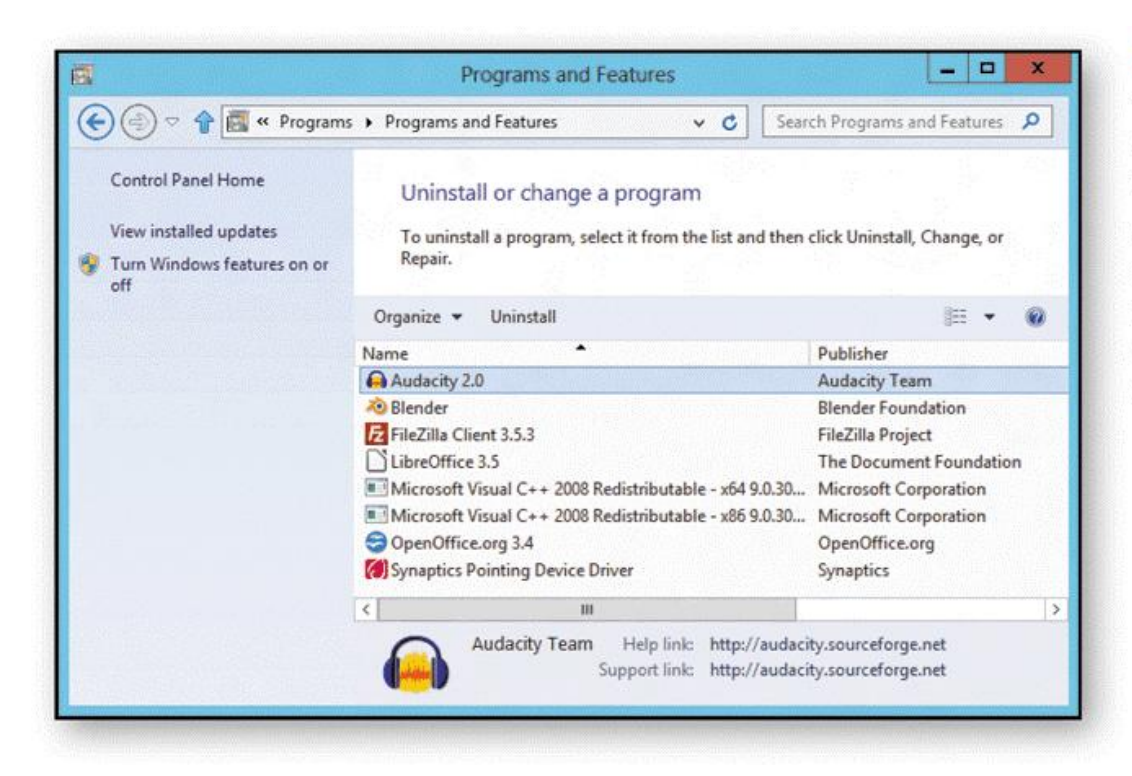

#### **FIGURE 3-44**

To make sure all files are properly deleted, always use the Uninstall utility when removing software from a PC. Make sure you know how to uninstall software by watching the tour for this figure in your interactive eBook.

### **3 Section D: Buying Software**

- **▶ Consumer Basics**
- ▶ Software Copyrights and Licenses

### **3 Consumer Basics**

 Most operating systems include a handful of small applications and a good variety of useful utility software

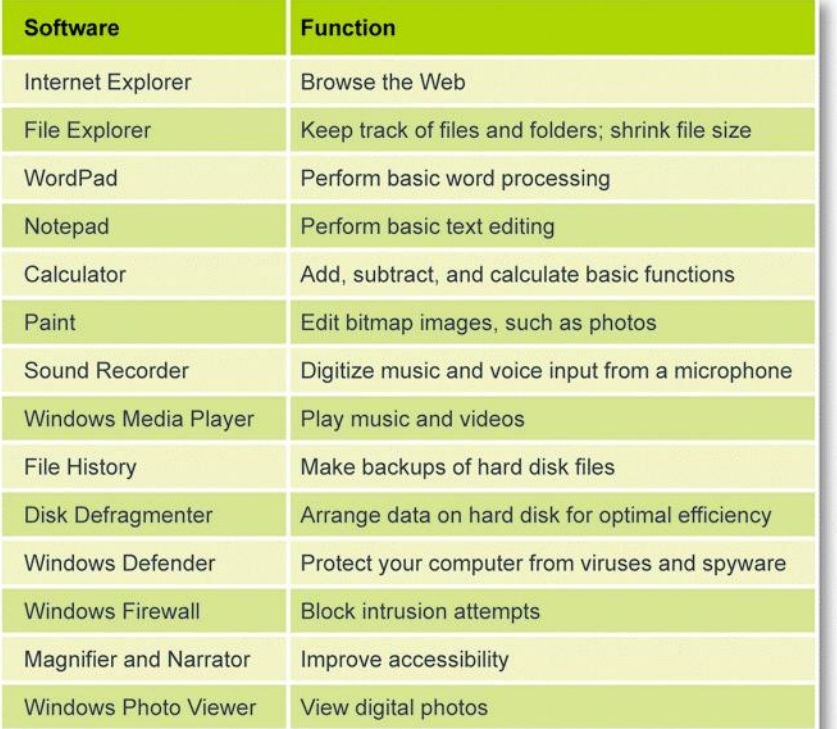

#### **FIGURE 3-46**

The Windows 8 operating system includes many useful applications and utilities. You can evaluate these offerings before considering whether to supplement them with thirdparty versions.

### **3 Consumer Basics**

▶ System requirements specify the operating system and minimum hardware capacities necessary for a software product to work correctly

#### **FIGURE 3-47**

System requirements can be found on the software box or on the download site.

#### **System Requirements**

Operating Systems: Windows 8/7/Vista/XP Processor: Intel Pentium or Core or equivalent Memory: 1 GB or more Hard Disk Space: 50 MB for installation Screen Resolution: 1024 x 768 or better **Internet Connection** 

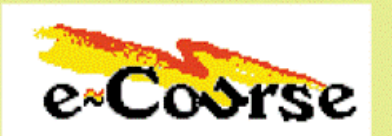

eCourse Internet Works 2014 eCourseWare Corp. All rights reserved. eCourse is a registered trademark of eCourseWare Corp.

- $\triangleright$  A copyright is a form of legal protection that grants the author of an original work exclusive rights
	- $\triangleright$  Copyright notice
- $\triangleright$  Software licenses, also called license agreements, define the ways in which you may use a computer program
	- $\triangleright$  Single-user license
	- $\triangleright$  Site license
	- $\triangleright$  Multiple-user
	- $\triangleright$  Shrink-wrap license

- EULA (End-User License Agreement)
- $\triangleright$  Different types of software licenses
	- $\triangleright$  Public domain
	- $\triangleright$  Proprietary
	- **▶ Commercial software**
	- Demoware
	- $\triangleright$  Shareware
	- **▶ Open source**
	- $\triangleright$  BSD
	- $\triangleright$  GPL

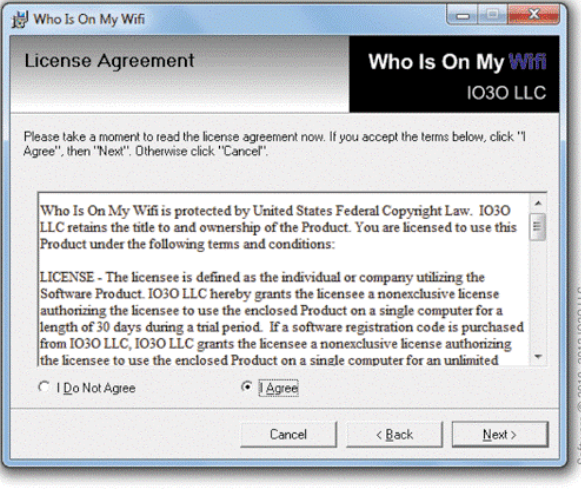

#### **FIGURE 3-48**

When you agree to the terms of an on-screen license agreement, you are essentially signing a contract to abide by the terms stated in the agreement.

#### **FIGURE 3-49**

**3**

Open source and free software applications are plentiful.  $\bullet$ Click to find out how to participate in open source software development projects and download free open source software.

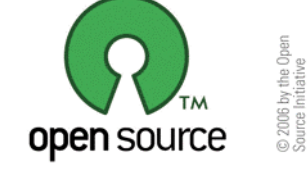

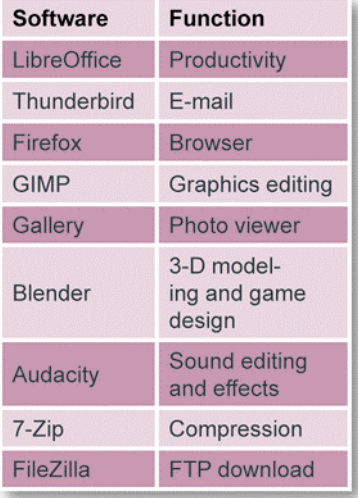

#### Copyright (c) 2014, [Publisher]

All rights reserved.

Redistribution and use in source and binary forms, with or without modification, are permitted provided that the following conditions are met:

- \* Redistributions of source code must retain the above copyright notice, this list of conditions, and the following disclaimer.
- \* Redistributions in binary form must reproduce the above copyright notice, this list of conditions and the following disclaimer in the documentation and/or other materials provided with the distribution.
- \* Neither the name of the Publisher nor the names of its contributors may be used to endorse or promote products derived from this software without specific prior written permission.

THIS SOFTWARE IS PROVIDED BY THE PUBLISHER AND CONTRIBUTORS "AS IS" AND ANY EXPRESS OR IMPLIED WARRANTIES, INCLUDING, BUT NOT LIMITED TO. THE IMPLIED WARRANTIES OF MERCHANTABILITY AND FITNESS FOR A PARTICULAR PURPOSE ARE DISCLAIMED. IN NO EVENT SHALL THE PUBLISHER AND CONTRIBUTORS BE LIABLE FOR ANY DIRECT, INDIRECT, INCIDENTAL. SPECIAL, EXEMPLARY, OR CONSEQUENTIAL DAMAGES (INCLUDING, BUT NOT LIMITED TO, PROCUREMENT OF SUBSTITUTE GOODS OR SERVICES; LOSS OF USE, DATA, OR PROFITS; OR BUSINESS INTERRUPTION) HOWEVER CAUSED AND ON ANY THEORY OF LIABILITY, WHETHER IN CONTRACT, STRICT LIABILITY, OR TORT (INCLUDING NEGLIGENCE OR OTHERWISE) ARISING IN ANY WAY OUT OF THE USE OF THIS SOFTWARE, EVEN IF ADVISED OF THE POSSIBILITY OF SUCH **DAMAGE** 

#### **FIGURE 3-50**

The BSD license for open source software is short and easy to understand.

- $\triangleright$  Freeware is copyrighted software that is available for free
- $\triangleright$  Product activation is a means of protecting software from illegal copying by requiring users to enter a product key or activation code before the software can be used
	- $\triangleright$  A hash value is a unique number derived from encoding one or more data sets, such as names, serial numbers, and validation codes

### **3 Section E: Security Software**

- ▶ Security Software Basics
- **▶ Security Suites**
- **▶ Antivirus Modules**

- $\triangleright$  Security software is designed to protect computers from various forms of destructive software and unauthorized intrusions
- $\triangleright$  The terms malicious software and malware refer to any computer program designed to surreptitiously enter a computer, gain unauthorized access to data, or disrupt normal processing operations

- $\triangleright$  Computer virus
- **► Computer worm** 
	- $\triangleright$  Mass-mailing worm
- $\triangleright$  Trojan horse
	- $\triangleright$  Remote Access Trojan (RAT)
- **≻** Bot
	- **▶ Spider**
	- **► Botnet**
- $\triangleright$  Spyware

#### **FIGURE 3-52**

**Malware Activities** 

- Display irritating messages and pop-up ads
- Delete or modify your data
- Encrypt your data and demand ransom for the encryption key
- Upload or download unwanted files
- Log your keystrokes to steal your passwords and credit card numbers
- Propagate malware and spam to everyone in your e-mail address book or your instant messaging buddy list
- Disable your antivirus and firewall software
- Block access to specific Web sites and redirect your browser to infected Web sites
- Cause response time on your system to deteriorate
- Allow hackers to remotely access data on your computer
- Allow hackers to take remote control of your machine and turn it into a zombie
- Link your computer to others in a botnet that can send millions of spam e-mails or wage denial-of-service attacks against Web sites
- Cause network traffic jams

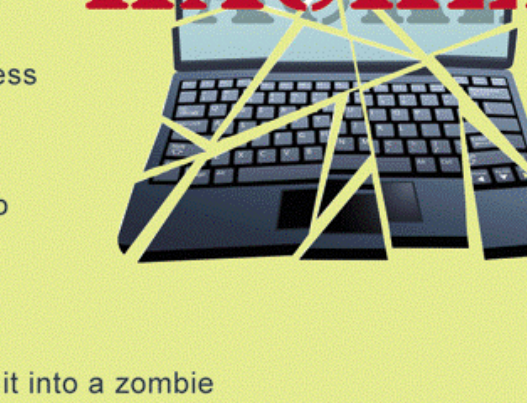

#### **FIGURE 3-53**

Symptoms of Infection

Frequent pop-up ads, at times with pornographic content The sudden appearance of a new Internet toolbar on your browser's home page An addition to your Internet favorites list that you didn't put there Prolonged system startup Slower than usual response to mouse clicks and keyboard strokes Browser or application crashes **Missing files** Your computer's security software becomes disabled and cannot be restarted

Irritating messages or sounds

- Periodic network activity when you are not actively browsing or sending e-mail
- Your computer reboots itself frequently

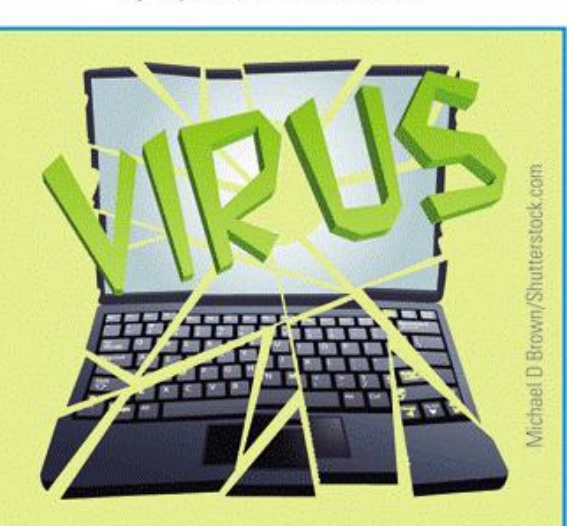

- The term **rootkit** refers to software tools used to conceal malware and backdoors that have been installed on a victim's computer
- A virus *hoax* usually arrives as an email message containing dire warnings about a supposedly new virus on the loose

## **3 Security Suites**

- $\triangleright$  A security suite integrates several security modules to protect against the most common types of malware, unauthorized access, and spam
- $\triangleright$  A security suite costs less than purchasing standalone security modules

### **3 Security Suites**

#### **FIGURE 3-55**

The Norton 360 security suite includes modules for scanning viruses, detecting spyware, and activating a firewall against unauthorized intrusions. Take a tour of these mod-

ules by using your interactive eBook.

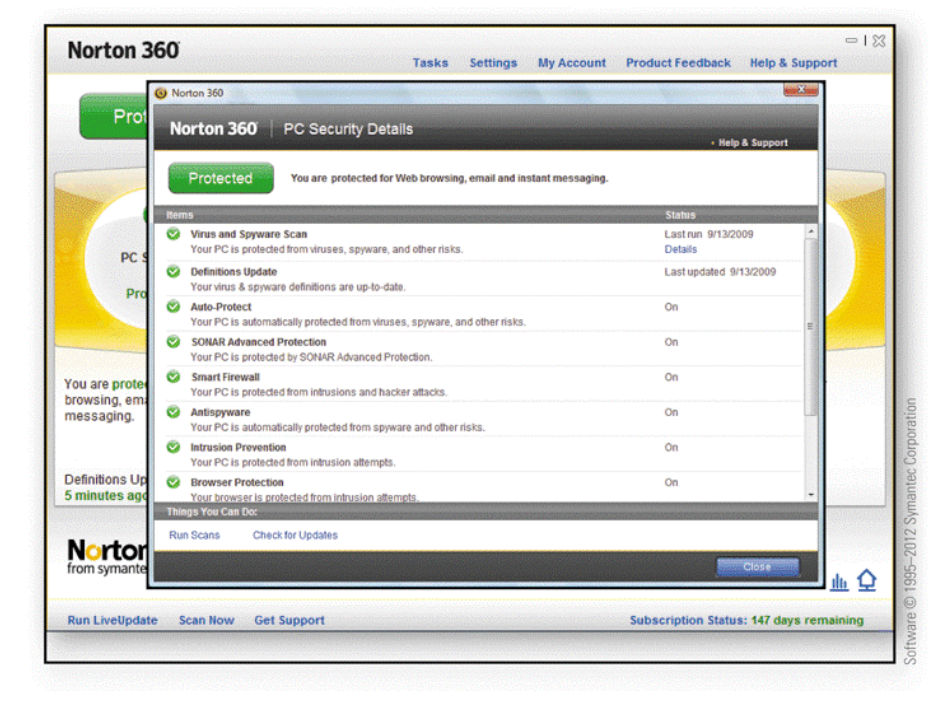

### **3 Antivirus Modules**

- Antivirus software is a type of utility software that looks for and eradicates viruses, Trojan horses, worms, and bots
	- $\triangleright$  A virus signature is a section of program code, such as a unique series of instructions, that can be used to identify a known malicious program, much as a fingerprint is used to identify an individual
	- $\triangleright$  Virus signatures and other information that antivirus software uses to identify and eradicate malware is stored in one or more files usually referred to as virus definitions
## **3 Antivirus Modules**

- $\triangleright$  Most experts recommend that you configure your antivirus software to periodically scan all the files on your computer
- $\triangleright$  If, during the scanning process, your virus protection software identifies a virus, worm, Trojan horse, or bot in a file or attachment, it can try to remove the infection, put the file into *quarantine*, or simply delete the file

## **FIGURE 3-57**

Before installing and running a downloaded file, you can scan it by right-clicking the file name and selecting the Scan option.

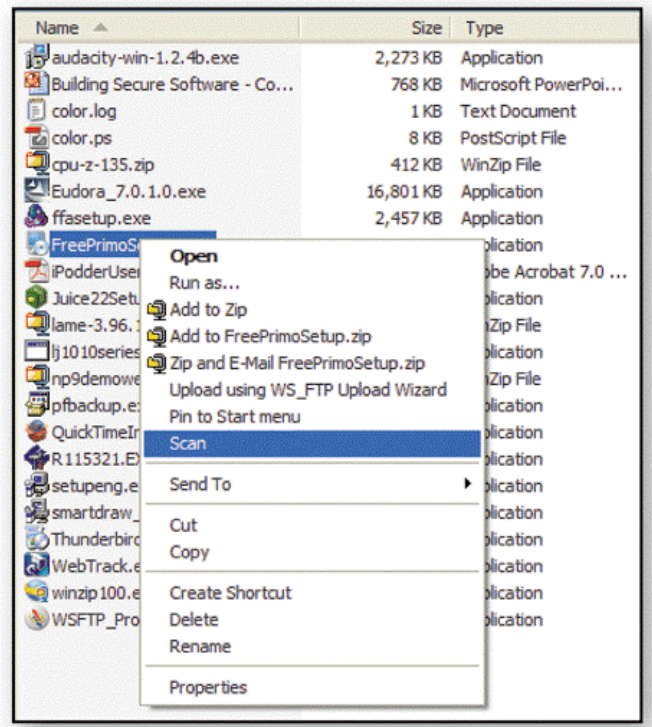

**NFW PFRSPFCTIVES** 

## **Chapter 3 Complete**

## **Computer Concepts 2014**

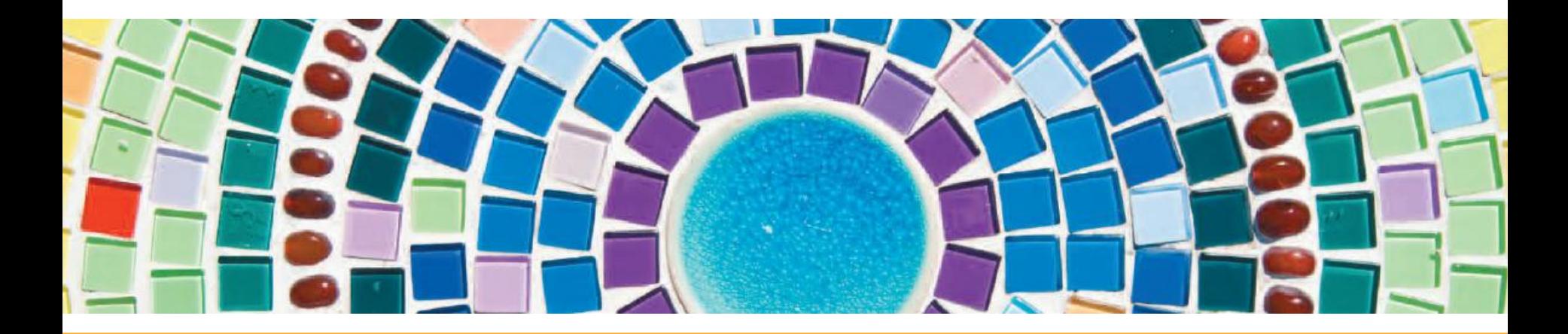